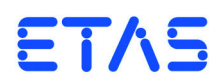

**ASCET V6.3** Icon Reference Guide

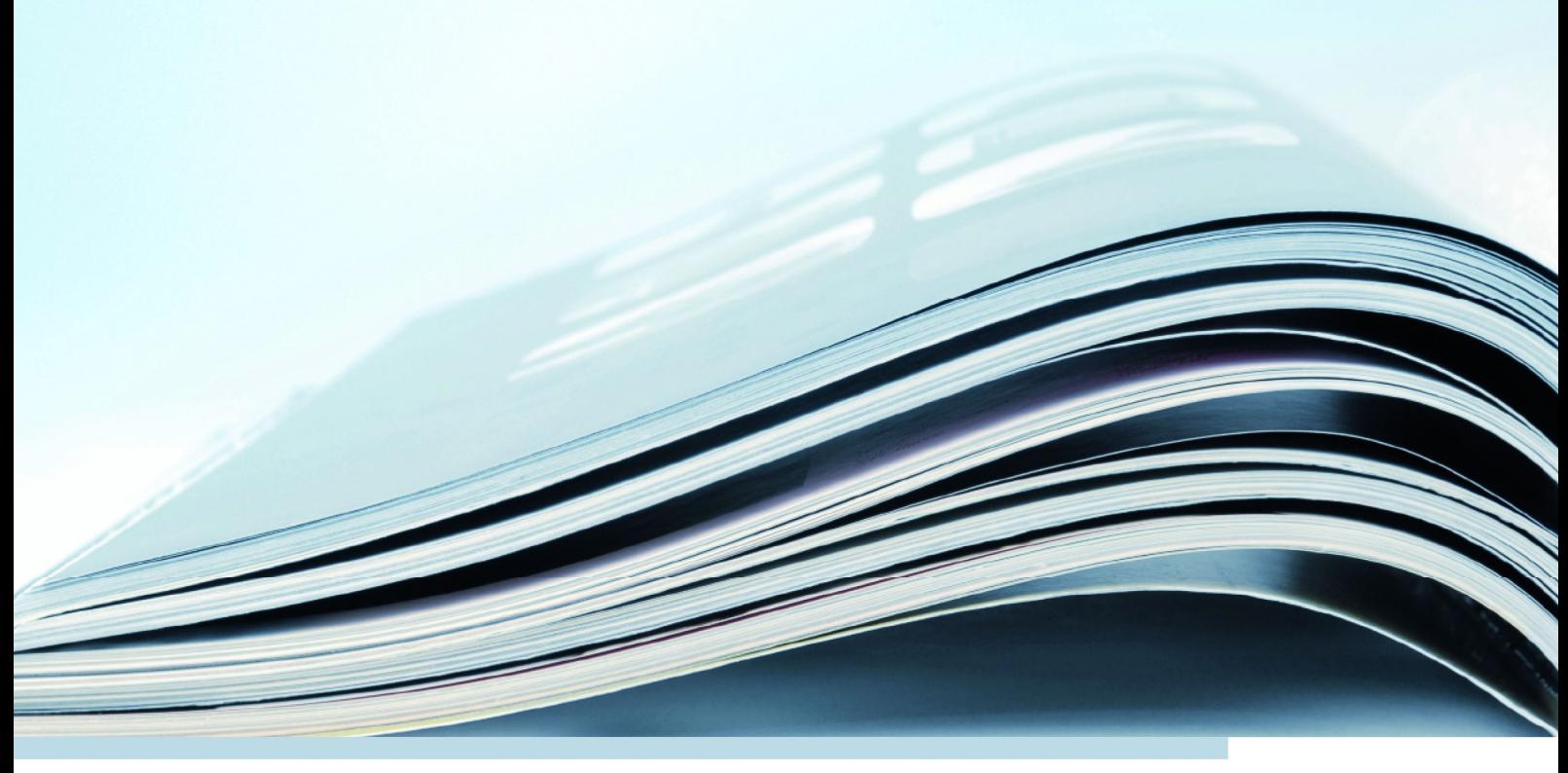

### **Copyright**

The data in this document may not be altered or amended without special notification from ETAS GmbH. ETAS GmbH undertakes no further obligation in relation to this document. The software described in it can only be used if the customer is in possession of a general license agreement or single license. Using and copying is only allowed in concurrence with the specifications stipulated in the contract.

Under no circumstances may any part of this document be copied, reproduced, transmitted, stored in a retrieval system or translated into another language without the express written permission of ETAS GmbH.

**© Copyright 2014** ETAS GmbH, Stuttgart

The names and designations used in this document are trademarks or brands belonging to the respective owners.

Document EC010015 V6.3 R01 EN - 12.2014

# **Contents**

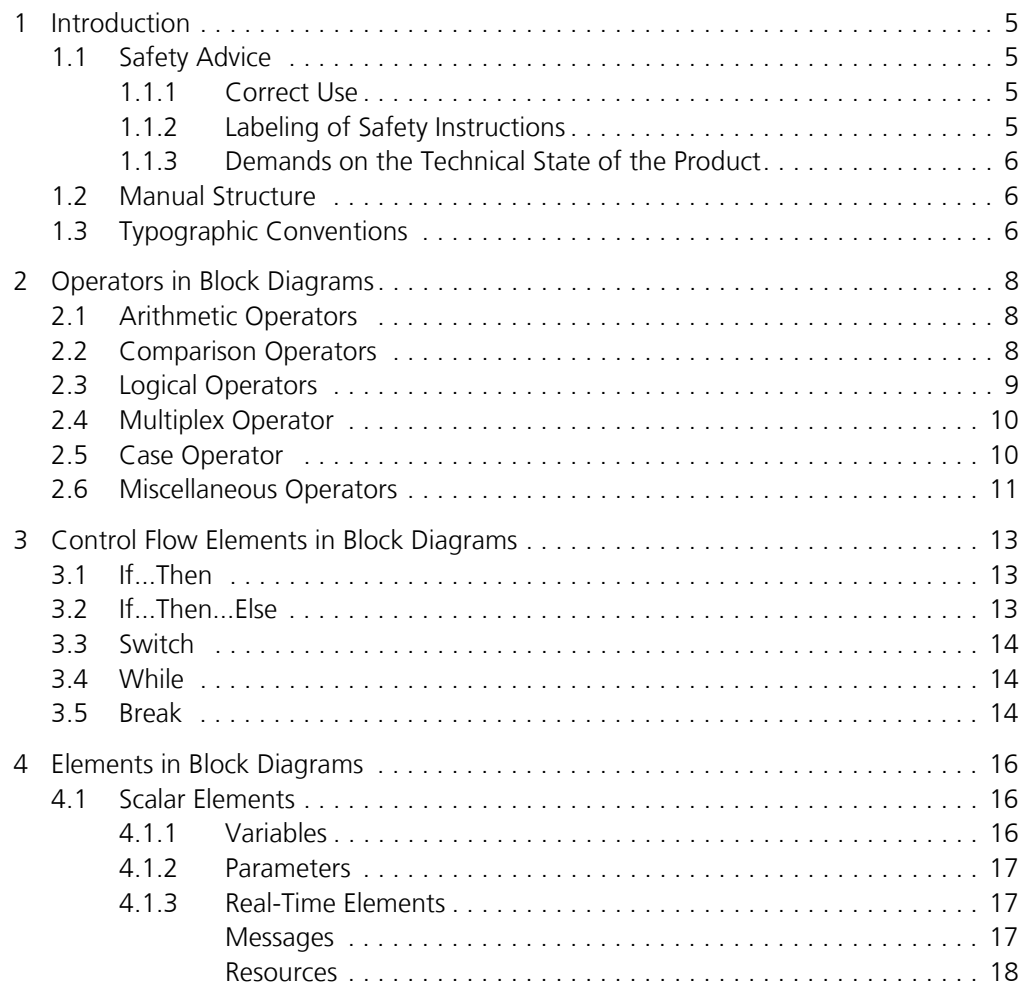

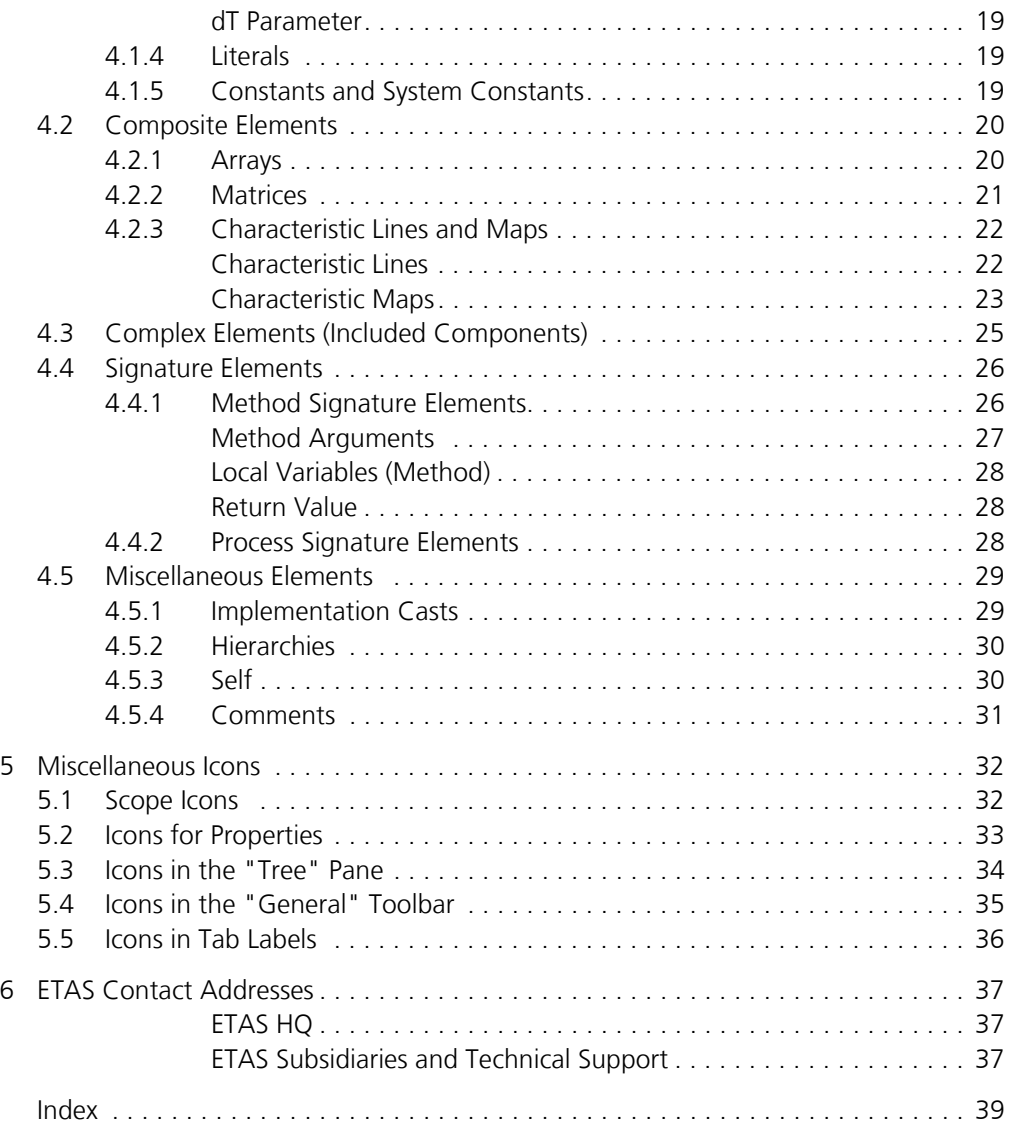

### <span id="page-4-0"></span>**1 Introduction**

INTECRIO provides an innovative solution for the functional and software development of modern embedded software systems. INTECRIO supports every step of the development process with a new approach to modelling, code generation and simulation, thus making higher quality, shorter innovation cycles and cost reductions a reality.

This manual lists the icons and symbols that appear in classes and modules specified as INTECRIO block diagrams.

### <span id="page-4-1"></span>1.1 Safety Advice

<span id="page-4-4"></span>Please adhere to the Product Liability Disclaimer (ETAS Safety Advice) and to the following safety instructions to avoid injury to yourself and others as well as damage to the device.

#### <span id="page-4-2"></span>1.1.1 Correct Use

ETAS GmbH cannot be made liable for damage which is caused by incorrect use and not adhering to the safety instructions.

#### <span id="page-4-3"></span>1.1.2 Labeling of Safety Instructions

The safety instructions contained in this manual are shown with the standard danger symbol shown below:

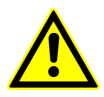

The following safety instructions are used. They provide extremely important information. Read this information carefully.

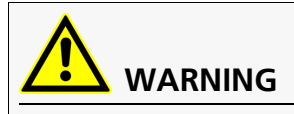

Indicates a possible medium-risk danger which could lead to serious or even fatal injuries if not avoided.

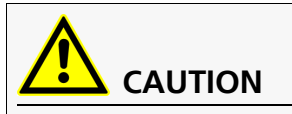

Indicates a low-risk danger which could result in minor or less serious injury or damage if not avoided.

#### *NOTICE*

Indicates behavior which could result in damage to property.

### <span id="page-5-0"></span>1.1.3 Demands on the Technical State of the Product

The following special requirements are made to ensure safe operation:

<span id="page-5-3"></span>• Take all information on environmental conditions into consideration before setup and operation (see the documentation of your computer, hardware, etc.).

Further safety advice is given in the ASCET V6.3 safety manual (ASCET Safety Manual.pdf) available at ETAS upon request.

### <span id="page-5-1"></span>1.2 Manual Structure

The INTECRIO "Block Diagram Icon Reference" manual contains the following chapters:

- **["Introduction"](#page-4-0)** (this chapter) This chapter contains general information such as documentation conventions.
- **• ["Operators in Block Diagrams"](#page-7-3)**

This chapter lists all block diagram operators and their icons.

- **• ["Control Flow Elements in Block Diagrams"](#page-12-3)**  This chapter lists all control flow elements and their icons.
- **• ["Elements in Block Diagrams"](#page-15-3)**  This chapter lists all block diagram elements and their icons.
- **• ["Miscellaneous Icons"](#page-31-2)**

This chapter lists the remaining icons and their meaning.

## <span id="page-5-2"></span>1.3 Typographic Conventions

The following typographic conventions are used in this manual:

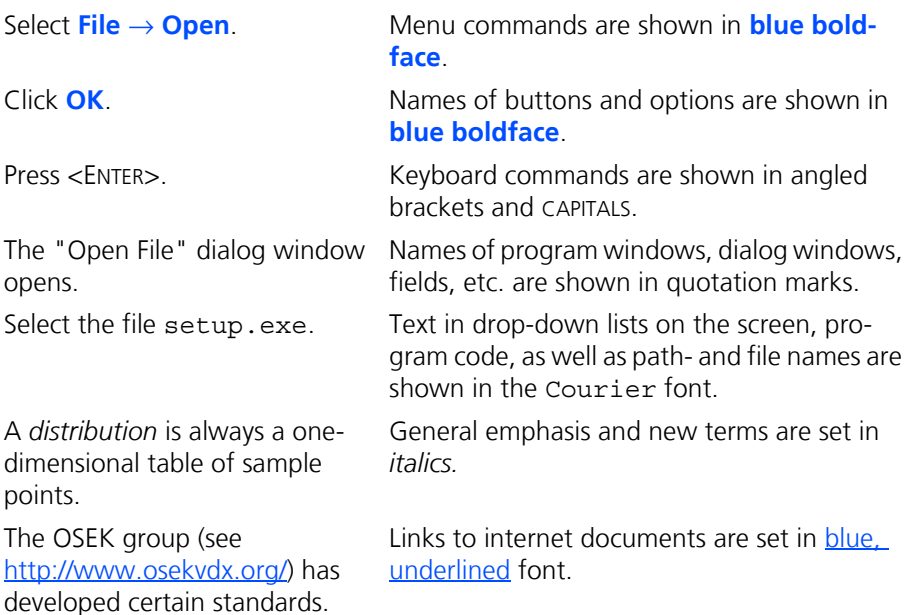

Important notes for the users are presented as follows:

**Tip**

*Important note for users.*

### <span id="page-7-0"></span>**2 Operators in Block Diagrams**

<span id="page-7-3"></span>This chapter lists the operators available in INTECRIO block diagrams.

- arithmetic operators ([section 2.1 on page 8\)](#page-7-1)
- comparison operators [\(section 2.2 on page 8](#page-7-2))
- logical operators [\(section 2.3 on page 9](#page-8-0))
- multiplex operator ([section 2.4 on page 10](#page-9-0))
- case operator ([section 2.5 on page 10\)](#page-9-1)
- <span id="page-7-5"></span>• miscellaneous operators ([section 2.6 on page 11](#page-10-0))

### <span id="page-7-1"></span>2.1 Arithmetic Operators

The meaning of the operators is the same as in ESDL. The following operators are available:

• Addition, Subtraction, Multiplication, Division, Modulo

The addition and multiplication operators can have 2 to 20 arguments. The subtraction, division and modulo operators have only two arguments.

<span id="page-7-10"></span><span id="page-7-9"></span><span id="page-7-4"></span>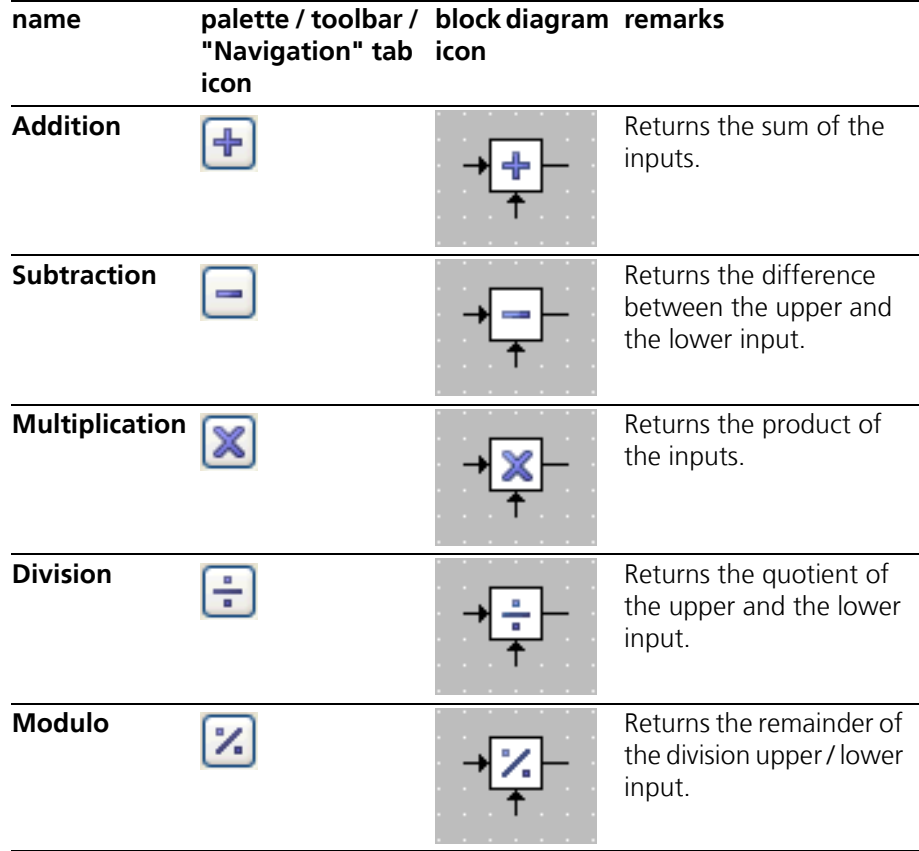

### <span id="page-7-8"></span><span id="page-7-7"></span><span id="page-7-2"></span>2.2 Comparison Operators

<span id="page-7-6"></span>The comparison operators are identical to their counterparts in ESDL. The following comparison operators are available:

• Greater, Smaller, Smaller or Equal, Greater or Equal, Equal, Not Equal Each operator has 2 arguments. The Equal and Not Equal operators can be applied to arithmetic and non-arithmetic elements.

<span id="page-8-7"></span><span id="page-8-6"></span><span id="page-8-2"></span>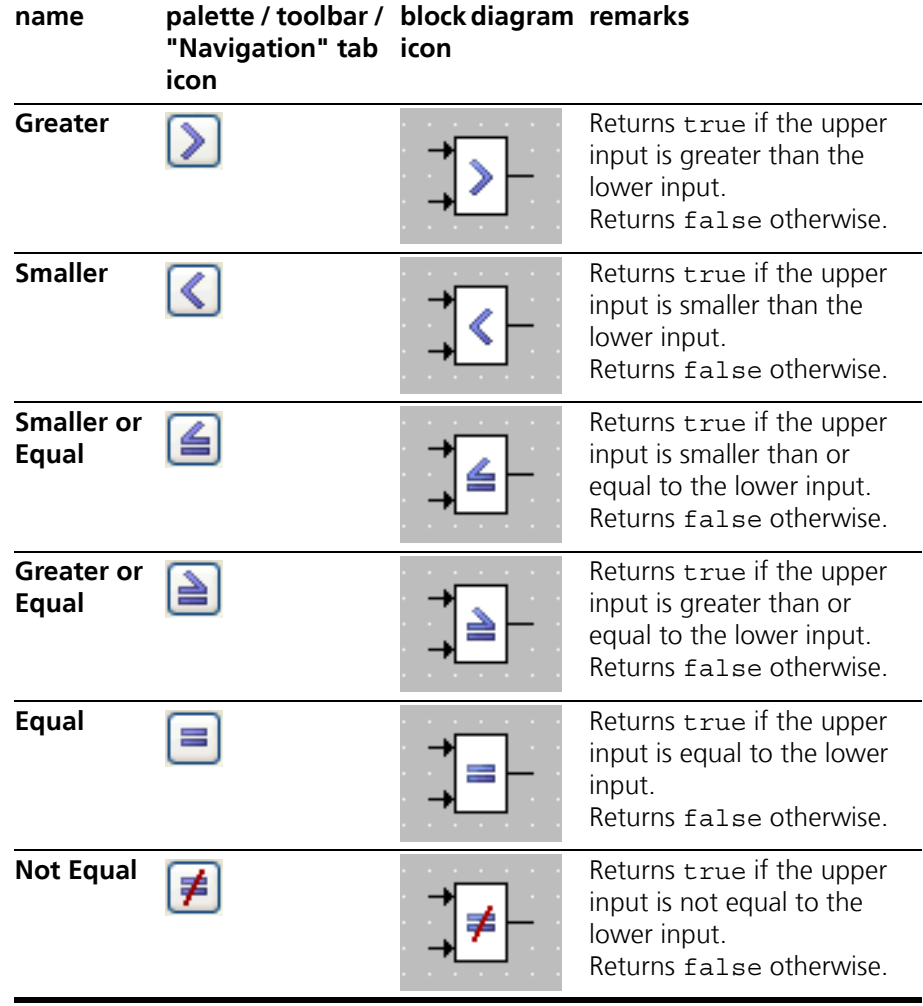

## <span id="page-8-5"></span><span id="page-8-3"></span><span id="page-8-1"></span><span id="page-8-0"></span>2.3 Logical Operators

<span id="page-8-4"></span>The logical operators are identical to their counterparts in ESDL. The following logical operators are available:

• And, Or, Not

<span id="page-9-7"></span><span id="page-9-3"></span>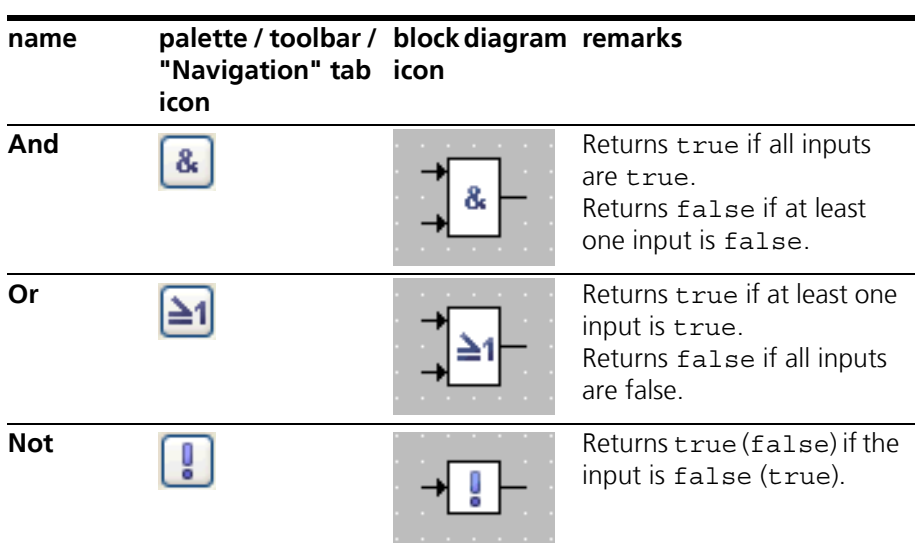

The And and Or operators can have 2 to 20 arguments, the Not operator has one argument.

### <span id="page-9-6"></span><span id="page-9-0"></span>2.4 Multiplex Operator

<span id="page-9-4"></span>The conditional operator ( ? : ) is named *Multiplex* operator (for short: *Mux*) in the graphical representation.

The multiplex operator can be used with 2 to 20 arguments, however, the identical functionality of a multi-argument Mux operator can be built as a cascade of several 2-argument Mux operators.

<span id="page-9-5"></span>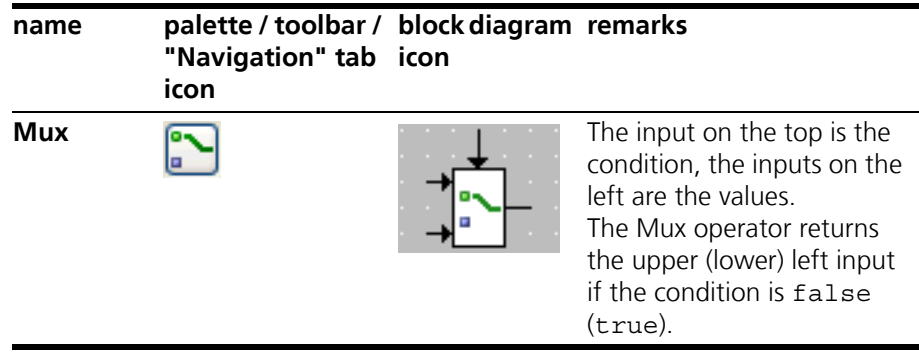

### <span id="page-9-1"></span>2.5 Case Operator

<span id="page-9-2"></span>The *Case* operator is a special case of the conditional operator. It does not take a logical value, but a switch value of discrete type. The Case operator has n arguments ( $n = 2 \ldots 20$ ),  $n-1$  of which are numbered consecutively. The last argument is the default case.

Depending on the switch value, one of the arguments is selected. If the switch value is 1, the first argument is returned, if it is 2 the second is returned, and so on. If the switch value is less than 1, or n, or larger than n, the last argument is returned.

<span id="page-10-2"></span>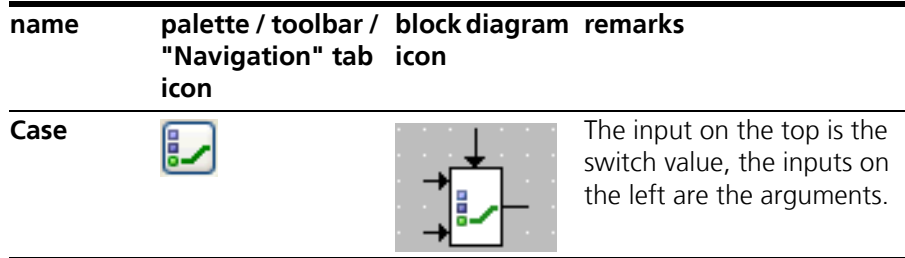

### <span id="page-10-0"></span>2.6 Miscellaneous Operators

<span id="page-10-5"></span>**Max and Min Operators:** The Max and Min operators can have 2 to 20 arguments; they can be applied only to arithmetic elements.

<span id="page-10-3"></span>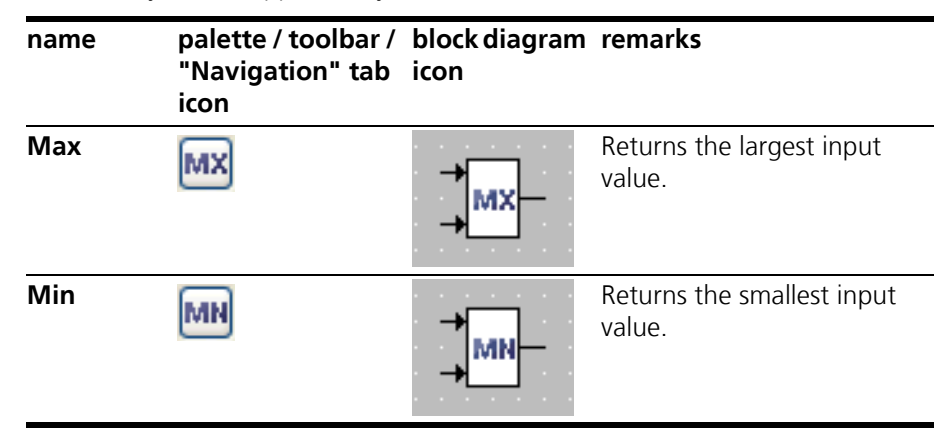

<span id="page-10-4"></span>**Between Operator:** The *Between* operator checks if the argument value (upper input) lies between the limiters min (middle input) and max (lower input). If this is the case, the logical return value is true, otherwise it is set to false.

<span id="page-10-1"></span>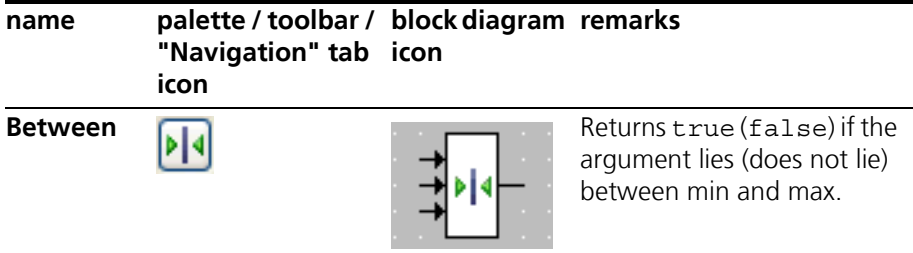

**Absolute Operator:** Argument and return value of the *Absolute* operator have to be both either cont or discrete.

<span id="page-11-0"></span>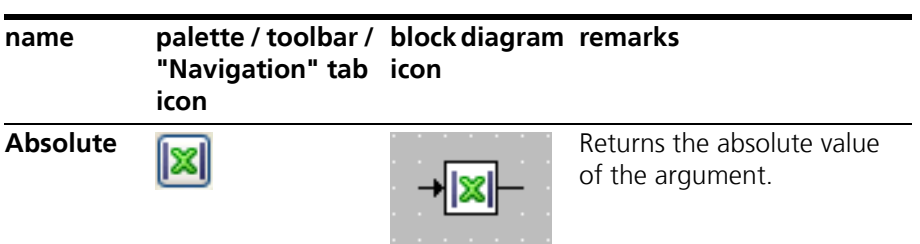

**Negation Operator:** Argument and return value of the *Negation* operator can be cont or discrete; if the argument is cont, the type of the return value should be the same.

<span id="page-11-2"></span><span id="page-11-1"></span>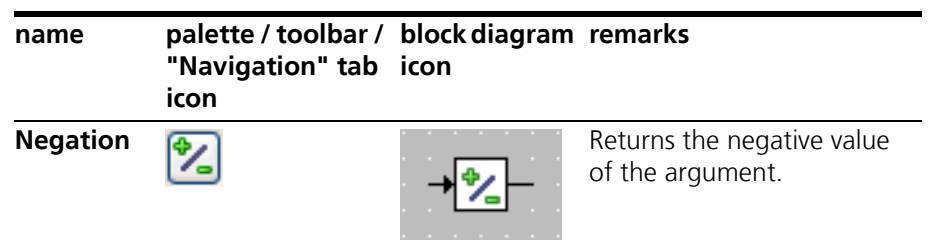

### <span id="page-12-0"></span>**3 Control Flow Elements in Block Diagrams**

<span id="page-12-3"></span>This chapter lists the control flow elements available in INTECRIO block diagrams. The following control flow statements are available in block diagrams:

- If...Then ([section 3.1 on page 13](#page-12-1))
- If...Then...Else [\(section 3.2 on page 13\)](#page-12-2)
- Switch [\(section 3.3 on page 14](#page-13-0))
- While [\(section 3.4 on page 14\)](#page-13-1)
- Break Statement [\(section 3.5 on page 14\)](#page-13-2)

All control flow statements except Break evaluate a logical expression and, depending on the result, activate a control flow branch which may contain several statements. The statements represented by sequence calls are connected to the control flow by connectors.

<span id="page-12-4"></span>The Break statement can be used to exit immediately from each of the other control flow elements and return to another enclosing statement or to the remainder of the model.

### <span id="page-12-1"></span>3.1 If Then

The *If...Then* statement evaluates a logical expression. The control flow output is connected to one or more sequence calls which are triggered whenever the control flow branch is activated. Whenever the input expression evaluates to true, the connected sequence calls are executed.

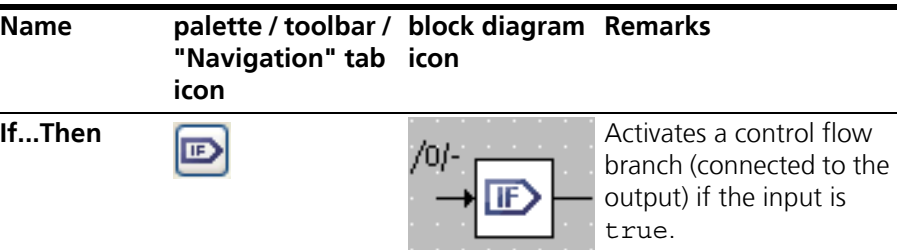

### <span id="page-12-2"></span>3.2 If...Then...Else

<span id="page-12-5"></span>*If...Then...Else* is similar to If...Then, but has two control flow branches. Depending on the value of the logical expression, one of the branches is executed.

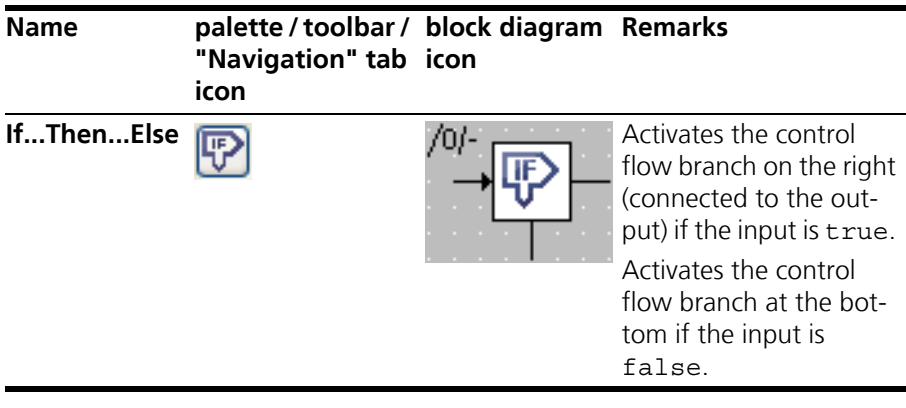

### <span id="page-13-0"></span>3.3 Switch

<span id="page-13-4"></span>The *Switch* construct is similar to the Case operator (cf. [section 2.5 on page 10](#page-9-2)). A Switch evaluates a signed discrete or unsigned discrete value and, depending on that value, activates different control flow branches. These branches are separated from each other, so that a "fall through" like in the switch construct in C is not possible.

A switch can have 2 to 20 branches.

For each alternative, the value for the branch can be defined by the user. The last branch at the bottom is the default branch.

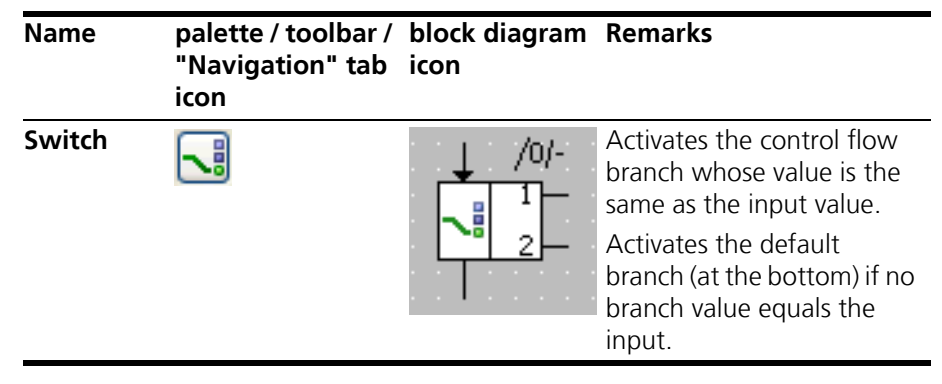

### <span id="page-13-1"></span>3.4 While

<span id="page-13-5"></span>The *While* loop is the only loop construct available in block diagrams . Care has to be taken to avoid infinite loops or loops unsuitable for real-time applications.

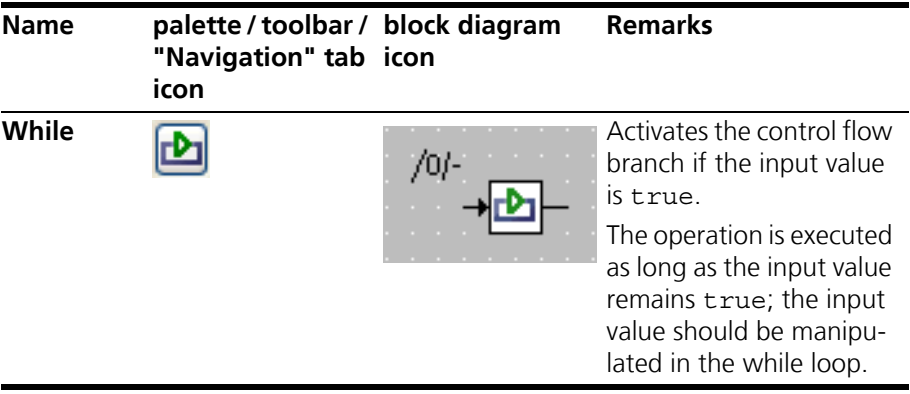

### <span id="page-13-2"></span>3.5 Break

<span id="page-13-3"></span>The *break* operator in the block diagram editor behaves similar to a C language return statement.

#### **Tip**

*The break operator in the block diagram editor behaves differently from the break statement in ESDL.*

<span id="page-14-0"></span>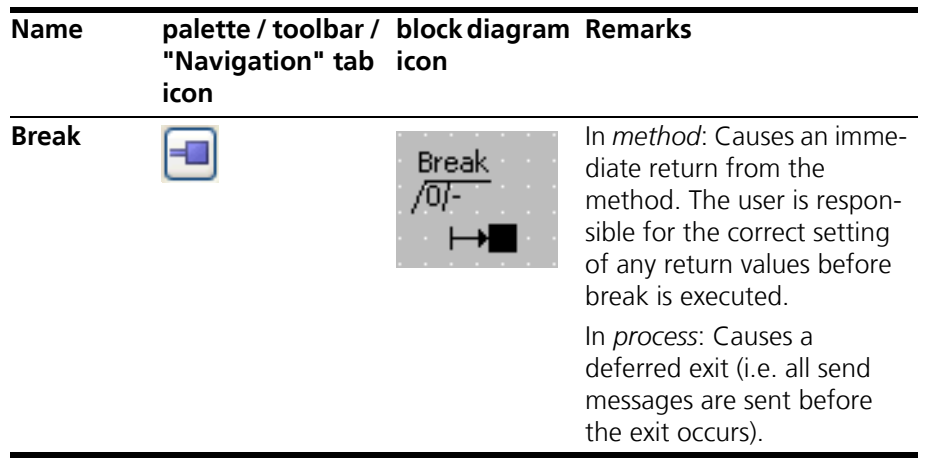

### <span id="page-15-0"></span>**4 Elements in Block Diagrams**

<span id="page-15-3"></span>This chapter lists the elements available in INTECRIO block diagrams.

- section [section 4.1 "Scalar Elements" on page 16](#page-15-1)
- section [section 4.2 "Composite Elements" on page 20](#page-19-0)
- section [section 4.3 "Complex Elements \(Included Components\)" on](#page-24-0)  [page 25](#page-24-0)
- section [section 4.4 "Signature Elements" on page 26](#page-25-0)
- <span id="page-15-5"></span>• section [section 4.5 "Miscellaneous Elements" on page 29](#page-28-0)

### <span id="page-15-1"></span>4.1 Scalar Elements

Several scalar elements are available in INTECRIO block diagrams:

- variables [\(section 4.1.1 on page 16](#page-15-2))
- parameters ([section 4.1.2 on page 17](#page-16-0))
- real-time elements ([section 4.1.3 on page 17](#page-16-1))
- literals [\(section 4.1.4 on page 19\)](#page-18-1)
- <span id="page-15-6"></span>• constants and system constants [\(section 4.1.5 on page 19\)](#page-18-2)

#### <span id="page-15-2"></span>4.1.1 Variables

Five types of scalar variables are available in INTECRIO block diagrams:

• Logic, Signed discrete, Unsigned discrete, Continuous, Enumeration

The "Elements" palette provides a button for each variable, the "Elements" toolbar provides a single button with a sub-menu for the type of the numeric variable.

In the block diagram, the type of a variable is not visible, only kind (variable, virtual variable) and scope (exported/imported/ local) and some properties (virtual/nonvirtual, volatile/nonvolatile); see [chapter 5 on page 32](#page-31-2) for details.

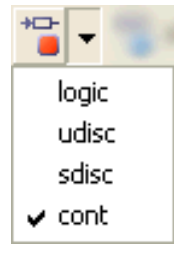

The type of a variable is shown in the "Tree" pane.

<span id="page-15-10"></span><span id="page-15-9"></span><span id="page-15-8"></span><span id="page-15-7"></span><span id="page-15-4"></span>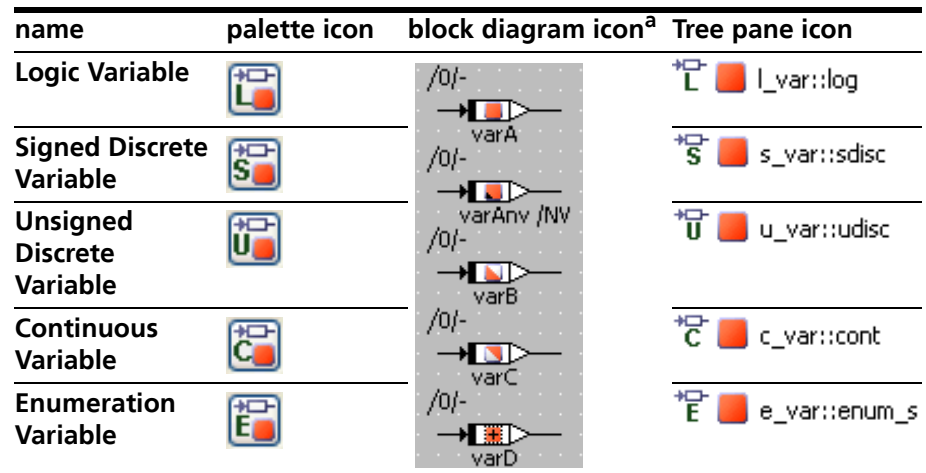

<span id="page-16-5"></span>a. The patterns of the red squares indicate the scope (cf. [section 5.1](#page-31-3)) and some properties (cf. [section 5.2](#page-32-1)) of the variables.

#### <span id="page-16-0"></span>4.1.2 Parameters

Five types of scalar parameters are available in INTECRIO block diagrams:

• Logic, Signed discrete, Unsigned discrete, Continuous, Enumeration

The "Elements" palette provides a button for each parameter, the "Elements"toolbar provides a single button with a submenu for the type of the numeric parameter.

In the block diagram, the type of a parameter is not visible, only kind and scope (exported/imported/local) and some properties (e.g., normal/dependent); see [chapter 5 on page 32](#page-31-2) for details.

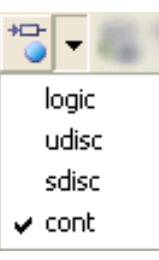

The type of a parameter is shown in the "Tree" pane.

<span id="page-16-10"></span><span id="page-16-9"></span><span id="page-16-8"></span>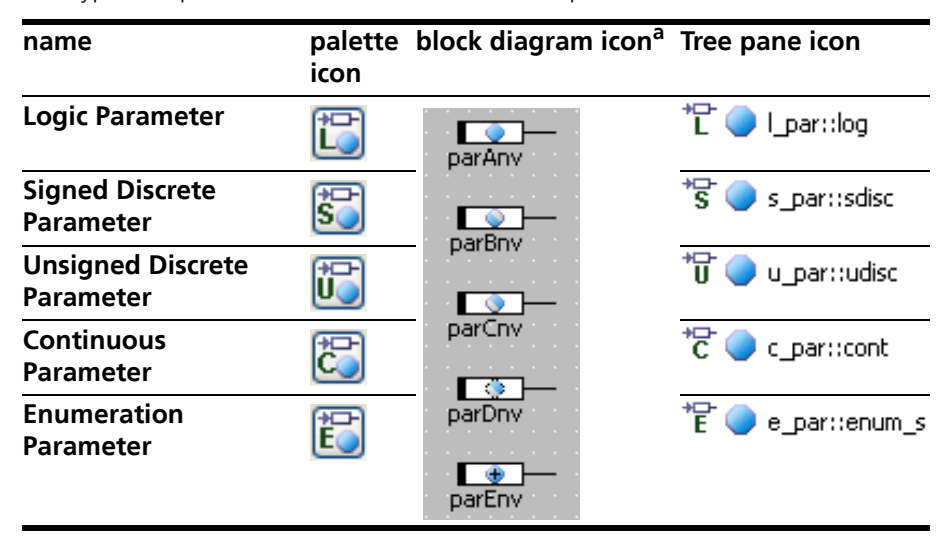

<span id="page-16-7"></span><span id="page-16-6"></span><span id="page-16-3"></span>a. The patterns of the blue circles indicate the scope (cf. [section 5.1\)](#page-31-3) and some properties (cf. [section 5.2](#page-32-1)) of the parameter.

#### <span id="page-16-2"></span><span id="page-16-1"></span>4.1.3 Real-Time Elements

#### <span id="page-16-4"></span>*Messages*

Messages form the input and output variables of processes and are used for interprocess communication. Three types of messages are available in INTECRIO block diagrams:

• Receive messages, Send messages, Send & Receive messages

Messages can be of the same type as variables and parameters, i,e, logic, signed/ unsigned discrete, continuous, enumeration. As for variables and parameters, the message type is not visible in the diagram. In the "Tree"pane, no special icon indicates the message type, it is visible only textually in the "Outline" tab.

<span id="page-17-4"></span><span id="page-17-1"></span>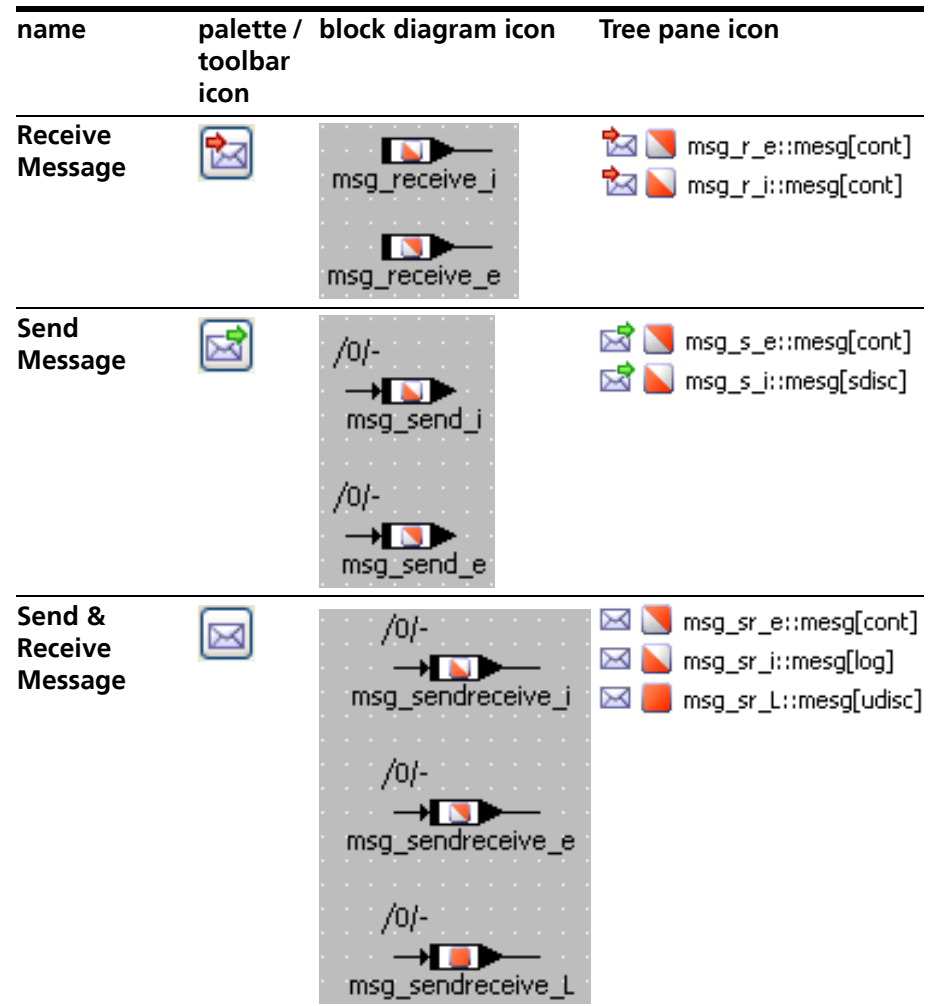

All messages can be of scope exported or imported, only send & receive messages can be of scope local (cf. [section 5.1 on page 32\)](#page-31-3).

#### <span id="page-17-3"></span><span id="page-17-2"></span><span id="page-17-0"></span>*Resources*

A resource represents a part of an application that can only be used exclusively. In order to access a resource, there are two methods:

- void reserve(): the resource is reserved, i.e. access to it is blocked.
- void release(): the resource is released, i.e. access to it is granted again.

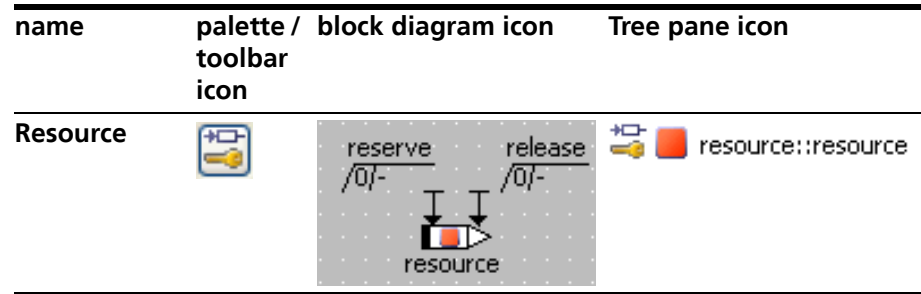

#### <span id="page-18-7"></span><span id="page-18-0"></span>*dT Parameter*

In control engineering applications the result of the calculations within a component often depends on the value of the sampling rate. INTECRIO provides the system parameter *dT* for uniformly describing the algorithms for all sampling rates. The value of this parameter is provided by the operating system and represents the time difference since the last activation of the currently active task.

In a block diagram component, dT is of scope local. In a project, dT is of scope exported.

<span id="page-18-6"></span>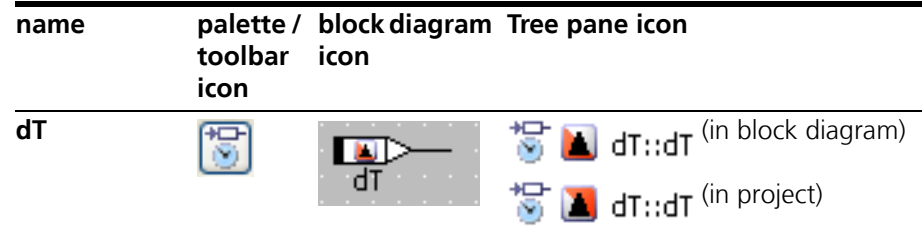

#### <span id="page-18-1"></span>4.1.4 Literals

<span id="page-18-8"></span>Literals are strings that represent a fixed value of a basic scalar type which can be used in any expression. The value of a literal is either a number (discrete or continuous), a character string, or one of the values true or false (logical).

Five literals are predefined in INTECRIO block diagrams:

• Enumeration literal, Logic literal true, Logic literal false, Continuous literal 0.0, Continuous literal 1.0

<span id="page-18-12"></span><span id="page-18-11"></span><span id="page-18-10"></span>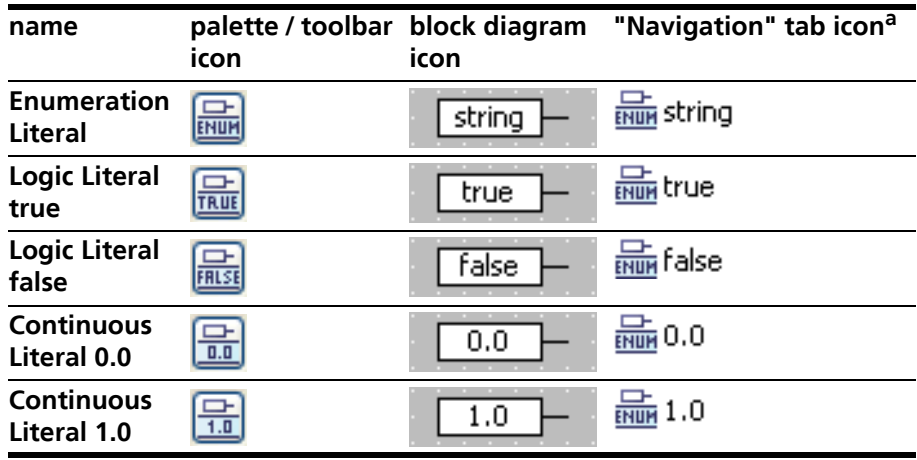

<span id="page-18-9"></span><span id="page-18-5"></span><span id="page-18-4"></span><span id="page-18-3"></span>a. Literals are not shown in the "Outline" tab.

#### <span id="page-18-2"></span>4.1.5 Constants and System Constants

Constants and system constants cannot be created via palette or toolbar buttons. They are created with the parameter or variable buttons (cf. [section 4.1.1](#page-15-2) and [section 4.1.2](#page-16-0)) and the appropriate selection (i.e. Constant or System Constant) in the "Kind" combo box of the properties editor.

Constants and system constants can be of scope exported, imported or local; they can be of the types logic, signed/unsigned discrete, continuous, enumeration (see also [chapter 5 on page 32](#page-31-2)).

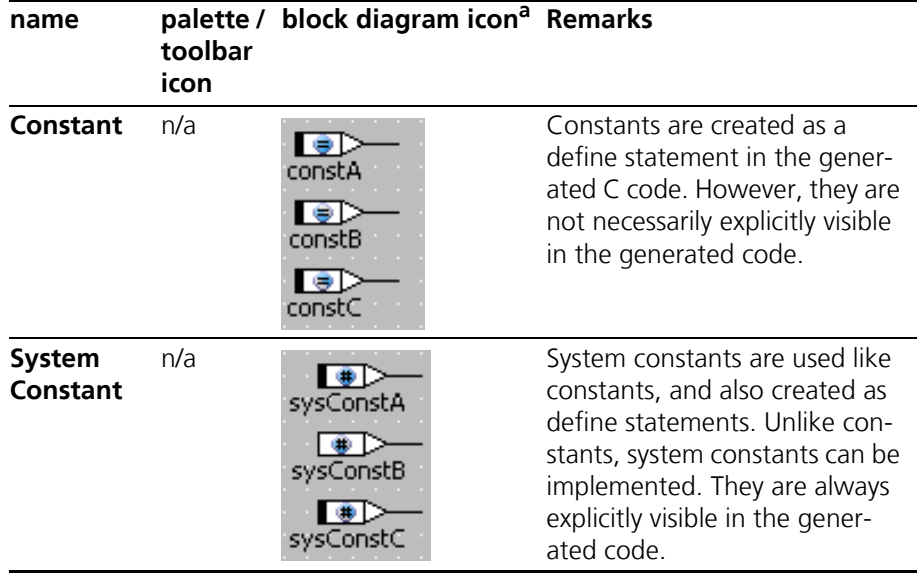

<span id="page-19-4"></span>The representation of constants and system constants in the "Tree" pane is similar to that of parameters [\(section 4.1.2](#page-16-0)), except for the overlay icon (**=** or **#**).

<span id="page-19-3"></span>a. The patterns of the blue circles indicate the scope (cf. [section 5.1\)](#page-31-3) and some properties (cf. [section 5.2](#page-32-1)) of the constants.

### <span id="page-19-0"></span>4.2 Composite Elements

Several composite, i.e. non-scalar elements are available in INTECRIO block diagrams:

- arrays ([section 4.2.1 on page 20](#page-19-1))
- matrices [\(section 4.2.2 on page 21](#page-20-0))
- characteristic lines and maps [\(section 4.2.3 on page 22](#page-21-0))

<span id="page-19-2"></span>Composite elements can be variables or parameters of any scope (cf. [section](#page-31-3) [5.1\)](#page-31-3). The tables

#### <span id="page-19-1"></span>4.2.1 Arrays

An *array* is a one-dimensional, indexed set of variables or parameters which have the same scalar type (logic, signed/unsigned discrete, continuous). This type is not visible in the diagram. In the "Tree"pane, no special icon indicates the array type, it is visible only textually in the "Outline" tab.

The position of a scalar value within an array is indicated by its associated index value which must be of the type unsigned discrete.

The interface of an array consists of the following methods:

- void setAt(*<scalar type>* a, udisc i): The assignment of the scalar value a (input at the left side) to the position i (left input at the bottom) in the array.
- scalar type getAt(udisc i): Returns the value (output at the right) at position i (the right input at the bottom) of the array.

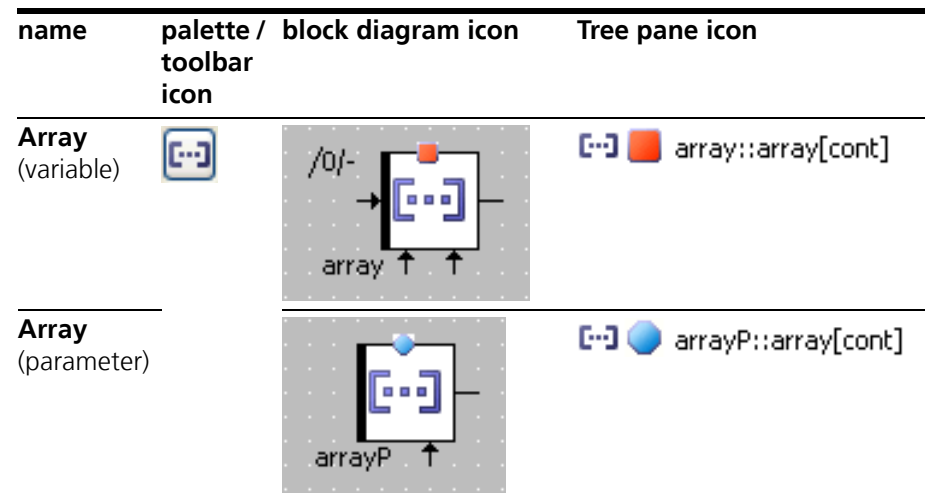

<span id="page-20-1"></span>For the icon differences induced by scope, see [section 5.1 on page 32](#page-31-3).

#### <span id="page-20-0"></span>4.2.2 Matrices

A *matrix* is a two-dimensional, indexed set of variables or parameters which have the same scalar type (logic, signed/unsigned discrete continuous). This type is not visible in the diagram. In the "Tree"pane, no special icon indicates the matrix type, it is visible only textually in the "Outline" tab.

The position of a scalar value within a matrix is indicated by its associated X and Y index values, which must be of the type unsigned discrete.

The interface of an array consists of the following methods:

- void setAt(*<scalar type>* a, udisc ix, udisc iy): The assignment of the scalar value a (input at the left side) to the position  $ix$ (left input at the bottom)  $\ell$  iy (left input at the top) in the array.
- scalar type getAt(udisc i): Returns the value (output at the right) at position  $jx$  (right input at the bottom) /  $jy$  (right input at the top) of the matrix.

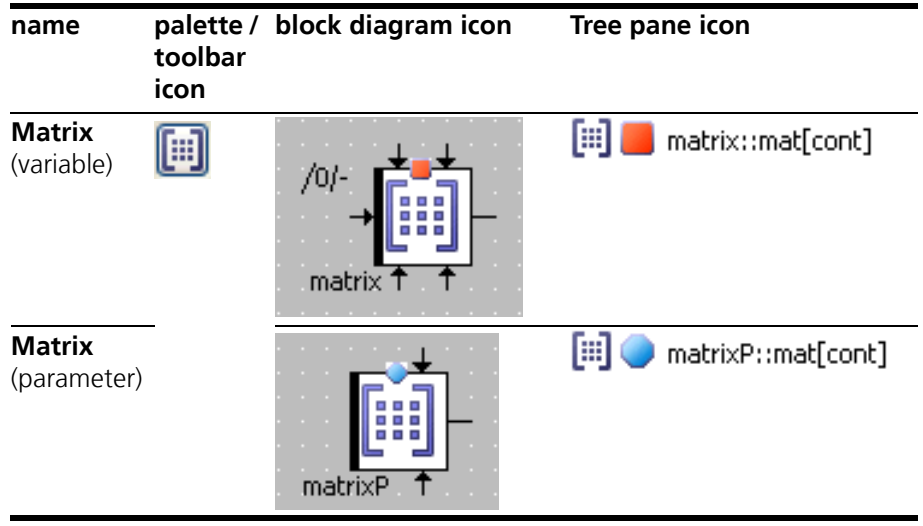

For the icon differences induced by scope, see [section 5.1 on page 32](#page-31-3).

#### <span id="page-21-0"></span>4.2.3 Characteristic Lines and Maps

To support nonlinear control engineering, characteristic lines and maps are available in INTECRIO block diagrams. They are used to describe a value in dependence of one or two other values.

Characteristic lines and maps are available in the varieties *normal*, *fixed*, and *group*.

A *fixed* characteristic line/map has an equidistant distribution, i.e. the sample points have a constant distance from each other.

A *group* characteristic line/map does not contain a sample point distribution, but references an external distribution (cf. [page 23\)](#page-22-1) of sample points.

#### <span id="page-21-2"></span><span id="page-21-1"></span>*Characteristic Lines*

A *characteristic line* is represented as a one-dimensional table of sample points, each of which is associated with a sample value. The sample points represent the X axis of a function graph, the sample values represent the curve being described.

The "Elements" palette provides a combo box and a button for characteristic lines, the "Elements"toolbar provides a single button with a submenu for the variety.

™  $\sqrt{}$  normal fixed group

In the block diagram, the type of a characteristic line is not visible, only kind, scope (exported/imported/local) and some properties; see [chapter 5 on page 32](#page-31-2) for details.

The types of sample points and values of the characteristic line are not visible in the diagram. In the "Tree"pane, no special icons indicate the types, they are visible only textually in the "Outline" tab.

Green (red) arrows indicate that the sample point distribution is strictly monotonic increasing (decreasing). No arrow is shown if strict monotony is not given.

The interface of a characteristic line consists of the following methods:

• void search (*<arithmetic type>* a): The supporting points surrounding a (input at the left) are searched, and the interpolation factors are computed.

Available for normal/fixed characteristic lines and distributions of group characteristic lines.

- *<arithmetic type>* interpolate(): This method interpolates the value of the characteristic line from the interpolation factors and the value points at the associated supporting points. The result is returned (output on the right).
- *<arithmetic type>* getAt (*<arithmetic type>* a): is the combination of the search and interpolate method.

Not available for group characteristic lines.

<span id="page-22-6"></span>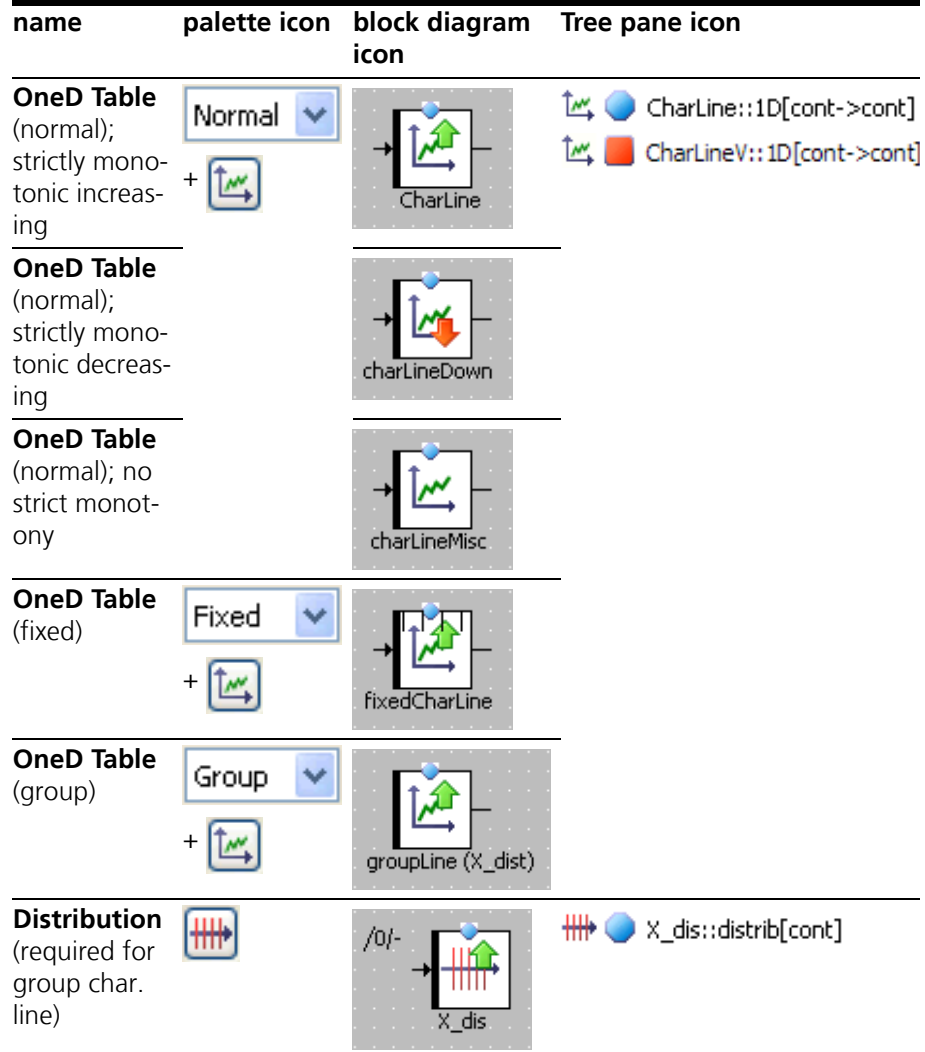

<span id="page-22-5"></span><span id="page-22-4"></span><span id="page-22-3"></span><span id="page-22-2"></span><span id="page-22-1"></span>For the icon differences induced by scope, see [section 5.1 on page 32](#page-31-3).

#### <span id="page-22-0"></span>*Characteristic Maps*

A *characteristic map* is represented as a two-dimensional table of sample points; each pair of sample points is associated with a sample value.

The "Elements" palette provides a combo box and a button for characteristic maps, the "Elements"toolbar provides a single button with a submenu.

In the block diagram, the type of a characteristic map is not visible, only kind, scope (exported/imported/local) and some properties; see [chapter 5 on page 32](#page-31-2) for details.

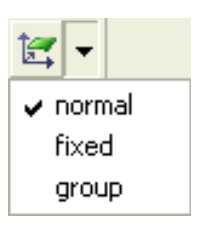

The types of sample points and values of the characteristic map are not visible in the diagram. In the "Tree"pane, no special icons indicate the types, they are visible only textually in the "Outline" tab.

Green (red) arrows indicate that the X sample point distribution is strictly monotonic increasing (decreasing). No arrow is shown if strict monotony is not given. The monotony behavior of the Y sample pont distribution is not shown in the block diagram.

The interface of a characteristic map consists of the following methods:

- void search (*<arithmetic type>* a, *<arithmetic type>* b): The supporting points surrounding a and b (inputs at the left) are searched, and the interpolation factors are computed. Available for normal/fixed characteristic maps and distributions of group characteristic maps.
- *<arithmetic type>* interpolate(): This method interpolates the value of the characteristic map from the interpolation factors and the value points at the associated supporting points. The result is returned (output on the right).

• *<arithmetic type>* getAt (*<arithmetic type>* a, *<arithmetic type>* b): The combination of the search and interpolate method.

Not available for group characteristic maps.

<span id="page-24-6"></span><span id="page-24-1"></span>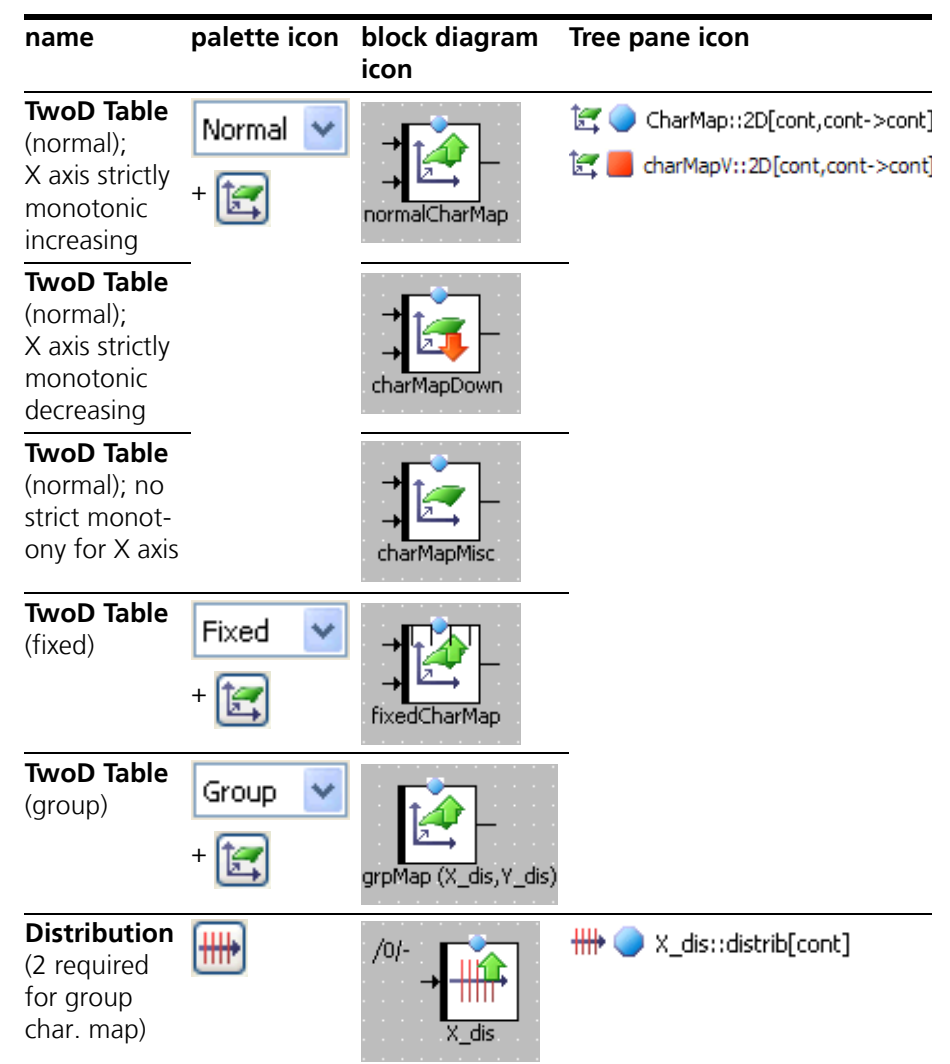

<span id="page-24-5"></span><span id="page-24-4"></span><span id="page-24-3"></span><span id="page-24-2"></span>For the icon differences induced by scope, see [section 5.1 on page 32](#page-31-3).

### <span id="page-24-0"></span>4.3 Complex Elements (Included Components)

In a block diagram, an included component, or complex element, is represented by the component's layout.

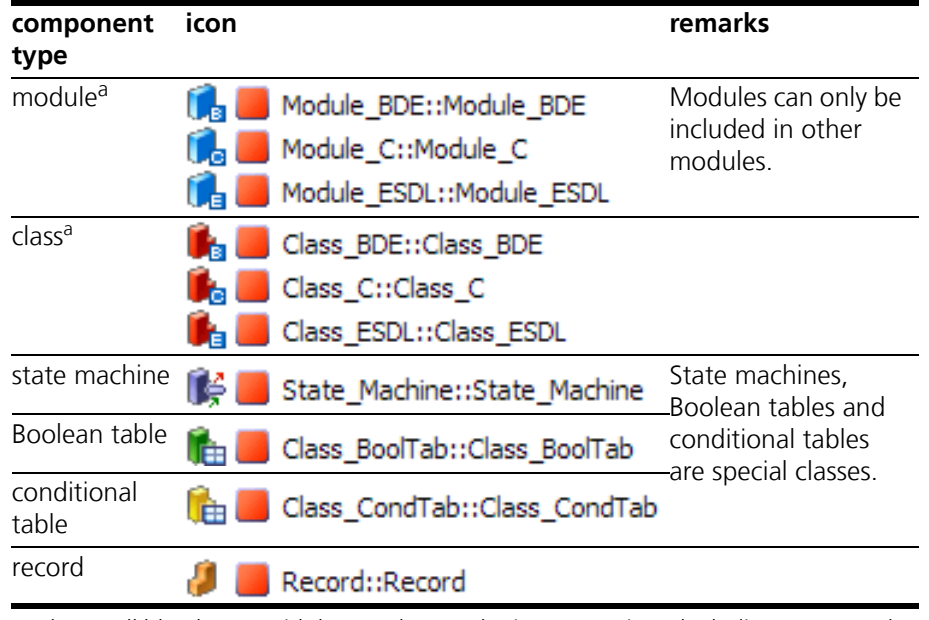

In the "Tree" pane, an included component is represented by its component type icon.

<span id="page-25-3"></span>a. The small blue boxes with letters denote the item type, i.e. **B**lock diagram, **C** code, or **E**SDL.

### <span id="page-25-0"></span>4.4 Signature Elements

INTECRIO block diagrams can contain elements of method and process signatures.

- Method signature elements ([section 4.4.1 on page 26\)](#page-25-1)
- <span id="page-25-2"></span>• process signature elements ([section 4.4.2 on page 28](#page-27-2))

### <span id="page-25-1"></span>4.4.1 Method Signature Elements

The signature elements of a method can only be created in the signature editor. A method can have the following signature elements:

- arguments [\("Method Arguments" on page 27\)](#page-26-0)
- local variables (["Local Variables \(Method\)" on page 28](#page-27-0))
- return value (["Return Value" on page 28\)](#page-27-1)

<span id="page-26-1"></span>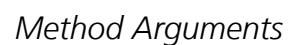

<span id="page-26-0"></span>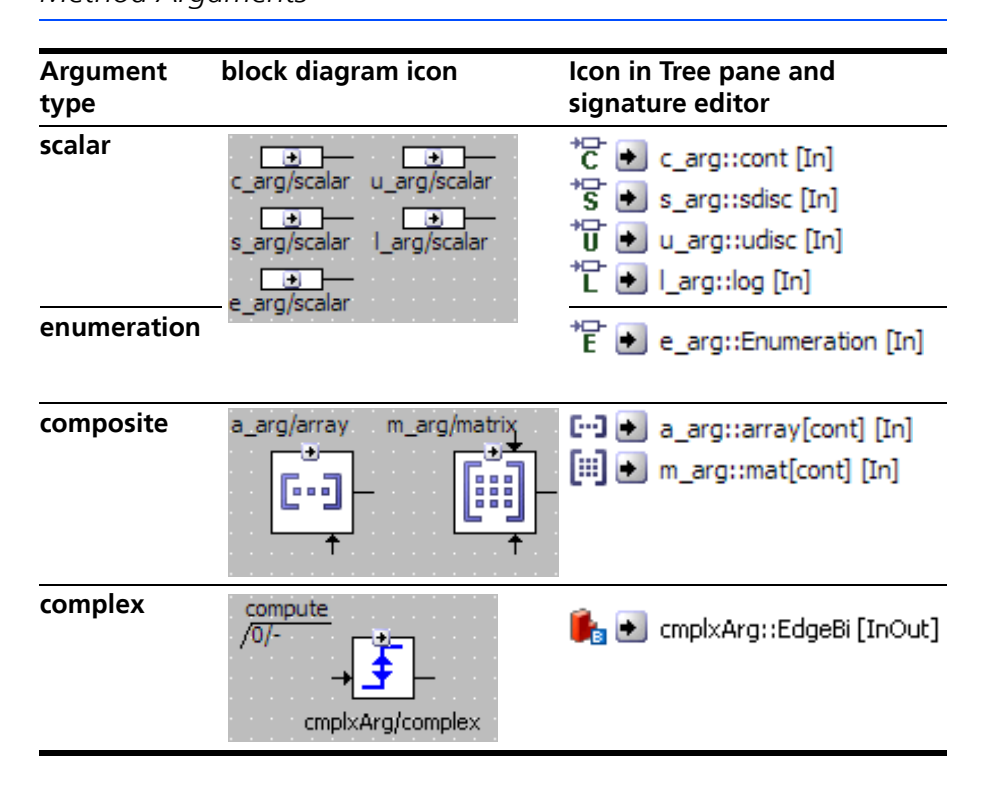

<span id="page-27-3"></span>*Local Variables (Method)*

<span id="page-27-0"></span>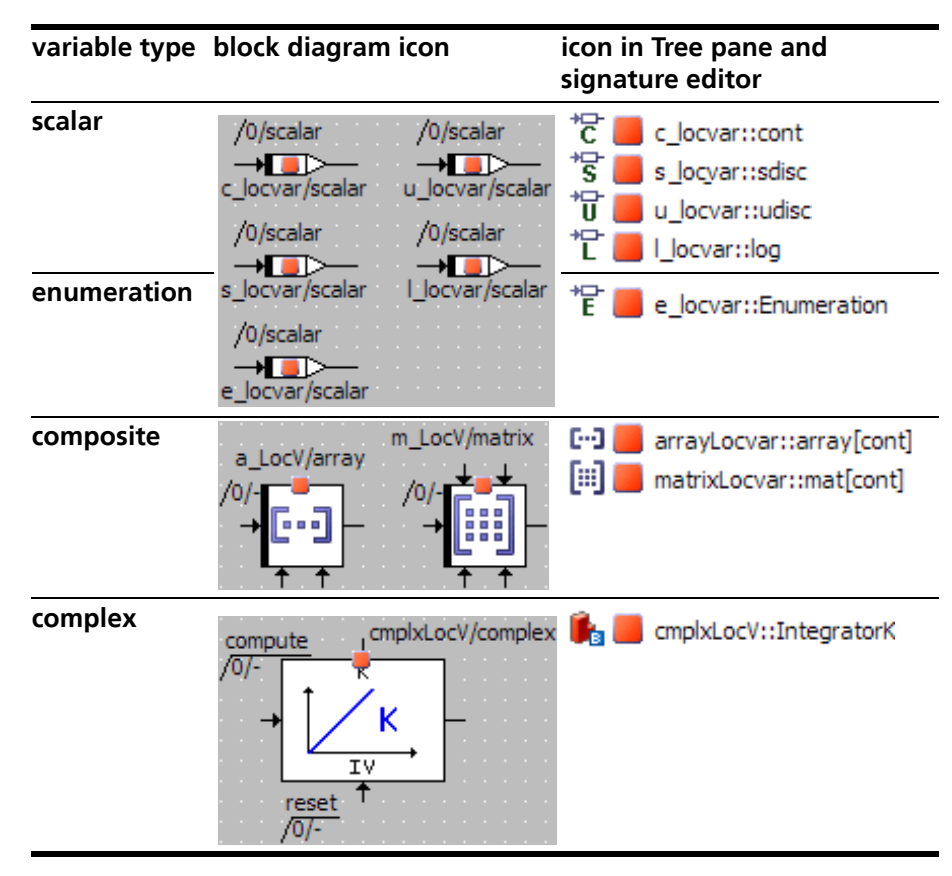

#### <span id="page-27-5"></span><span id="page-27-1"></span>*Return Value*

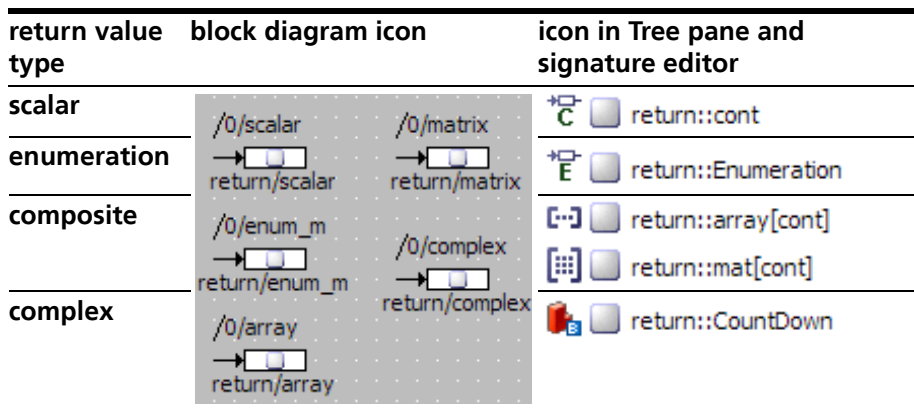

#### <span id="page-27-2"></span>4.4.2 Process Signature Elements

<span id="page-27-6"></span><span id="page-27-4"></span>The signature elements of a process can only be created in the signature editor. A process can have the following signature elements:

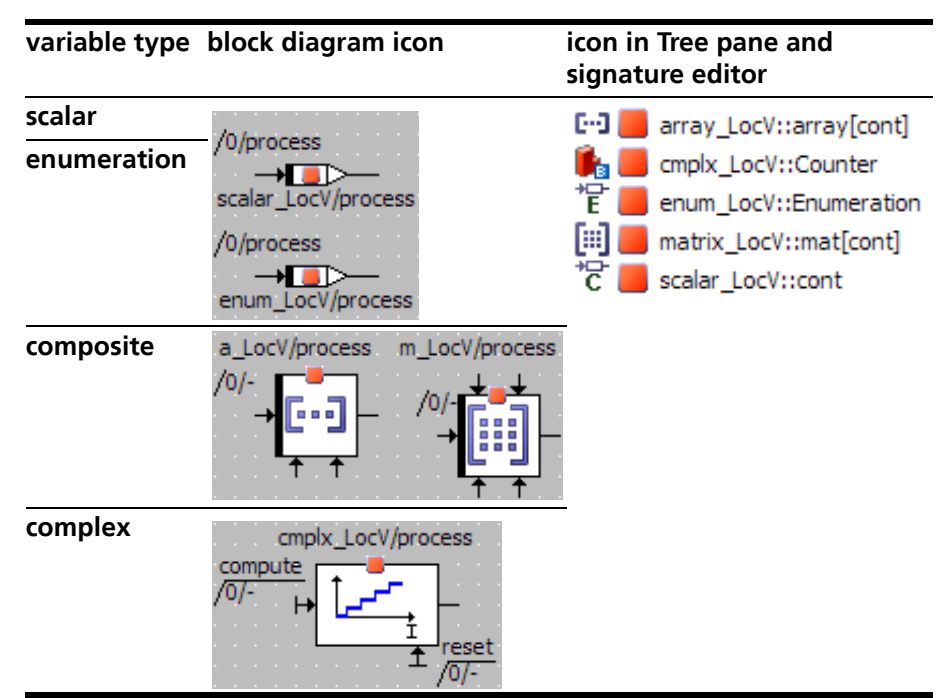

#### • local variables

### <span id="page-28-0"></span>4.5 Miscellaneous Elements

<span id="page-28-4"></span>Several other elements are available in INTECRIO block diagrams:

- <span id="page-28-3"></span>• implementation casts [\(section 4.5.1 on page 29\)](#page-28-1)
- hierarchies [\(section 4.5.2 on page 30\)](#page-29-0)
- self [\(section 4.5.3 on page 30\)](#page-29-1)
- <span id="page-28-2"></span>• comments [\(section 4.5.4 on page 31\)](#page-30-0)

#### <span id="page-28-1"></span>4.5.1 Implementation Casts

*Implementation casts* provide the user with the ability to influence the implementation of intermediate results within arithmetic chains. This allows the user to display knowledge regarding particular physical correlations (for example, that a specific range of values is not exceeded at a defined point in the model) in the model, without requiring the allocation of physical memory.

Implementation casts cannot be used in conjunction with logical elements.

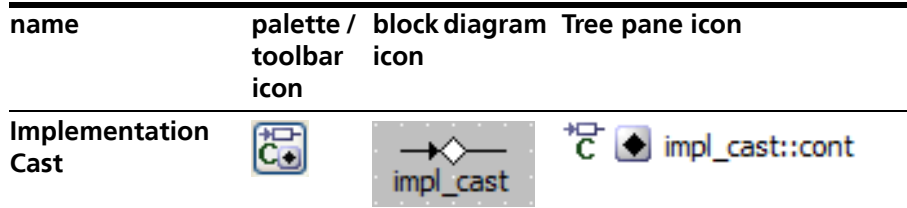

#### <span id="page-29-0"></span>4.5.2 Hierarchies

<span id="page-29-2"></span>In order to structure a block diagram, *graphical hierarchies* can be used. Graphical hierarchies do not influence the semantics of a block diagram, but are used for structuring only.

A hierarchy contains a part of the block diagram. At its parent level of the diagram, it is visible only as a symbol. The lines that cross the border of the hierarchy, i.e. that connect elements inside the hierarchy with those outside, are represented by pins.

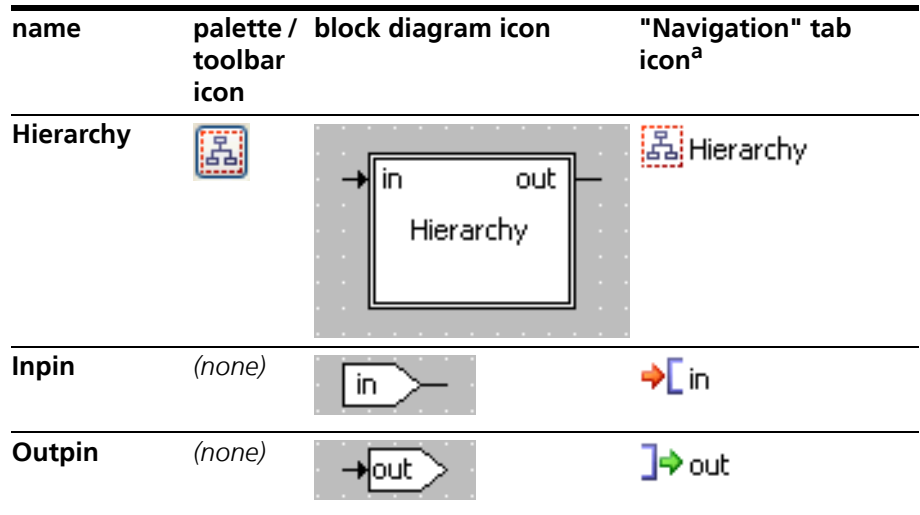

<span id="page-29-3"></span>a. Hierarchies, their inpins and outpins are not shown in the "Outline" tab.

#### <span id="page-29-1"></span>4.5.3 Self

The *Self* element is a reference to the currently edited component itself.

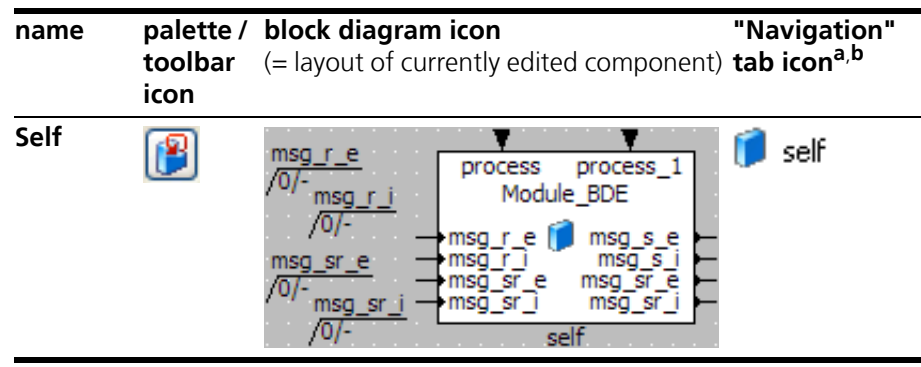

a. The Self element is not shown in the "Outline" tab. b. The icon depends on the component type (see also [section 4.3](#page-24-0))

### <span id="page-30-0"></span>4.5.4 Comments

<span id="page-30-1"></span>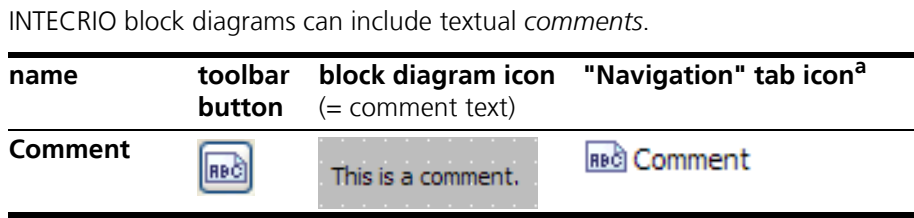

<span id="page-30-2"></span>a. Comments are not shown in the "Outline" tab.

### <span id="page-31-0"></span>**5 Miscellaneous Icons**

<span id="page-31-2"></span>This chapter lists various icons used for different purposes in block diagrams.

- <span id="page-31-4"></span>• section [section 5.1 "Scope Icons" on page 32](#page-31-1)
- section [section 5.2 "Icons for Properties" on page 33](#page-32-0)
- section [section 5.3 "Icons in the "Tree" Pane" on page 34](#page-33-0)
- section [section 5.4 "Icons in the "General" Toolbar" on page 35](#page-34-0)
- <span id="page-31-5"></span><span id="page-31-3"></span>• section [section 5.5 "Icons in Tab Labels" on page 36](#page-35-0)

### <span id="page-31-1"></span>5.1 Scope Icons

The following scopes are available for INTECRIO elements:

• imported, exported, local, method-/process-local

Each scope is represented by a pattern on the basic variable or parameter icon.

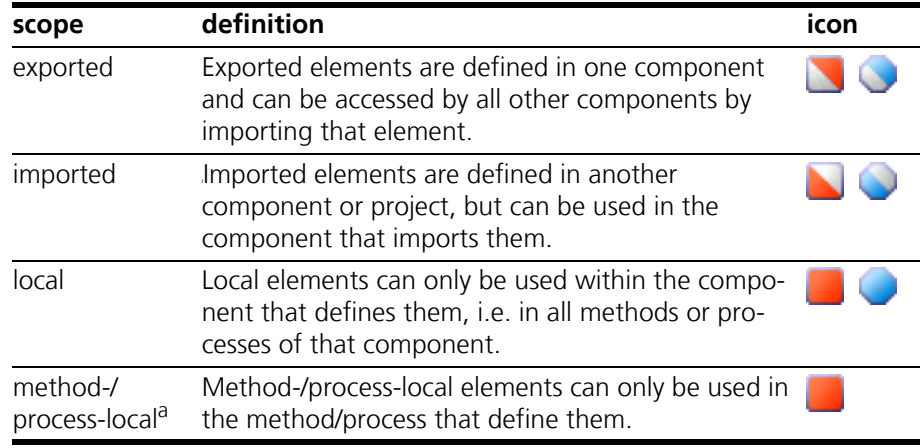

a. variables only

The scope icons appear in various places, e.g., the "Tree" pane or the block diagram.

# <span id="page-32-0"></span>5.2 Icons for Properties

<span id="page-32-2"></span><span id="page-32-1"></span>Several element properties are marked by overlay icons to the basic variable or parameter icon.

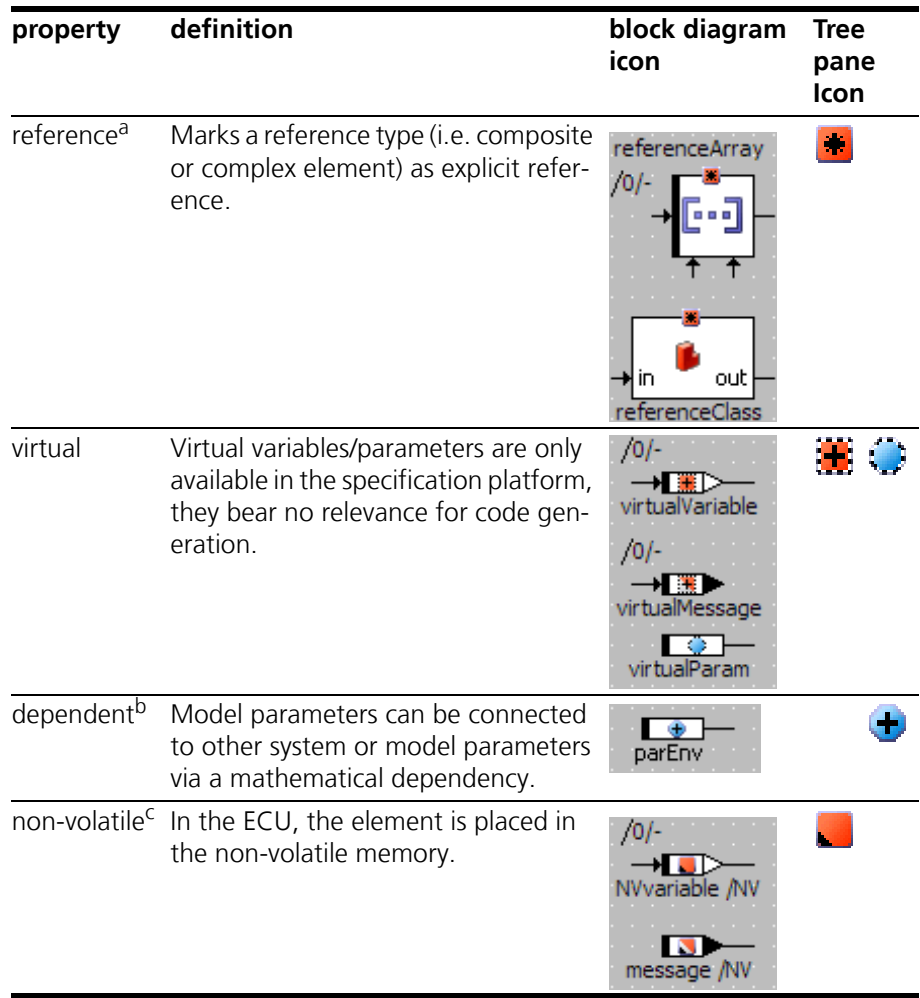

a. only available for variables

b. only available for parameters

c. overlay icon only shown for variables and messages

# <span id="page-33-0"></span>5.3 Icons in the "Tree" Pane

<span id="page-33-1"></span>Most icons that appear in the tabs of the "Tree" pane have already been mentioned. The remaining ones are listed here.

<span id="page-33-3"></span>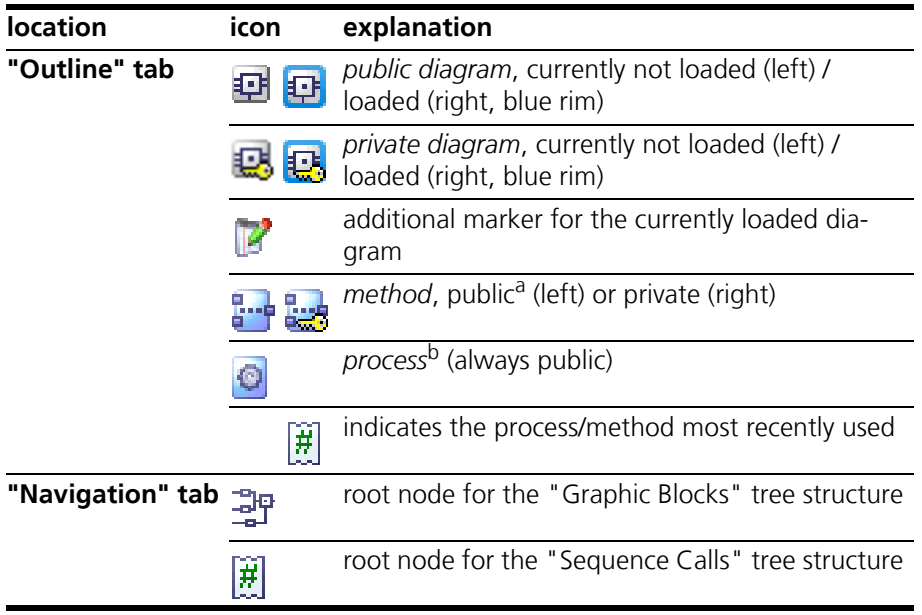

<span id="page-33-2"></span>a. A similar icon marks the "Methods" tab in the "Browse" view (cf. [section 5.5\)](#page-35-0). b. in modules only

<span id="page-33-4"></span>Each tab in the tree pane contains some buttons.

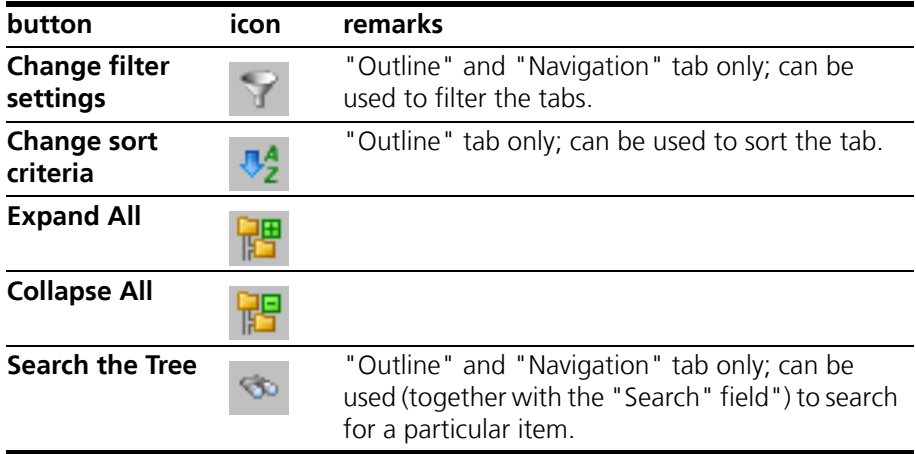

# <span id="page-34-0"></span>5.4 Icons in the "General" Toolbar

<span id="page-34-1"></span>Besides default buttons such as **Save** or **Print**, the "General" toolbar contains the following buttons:

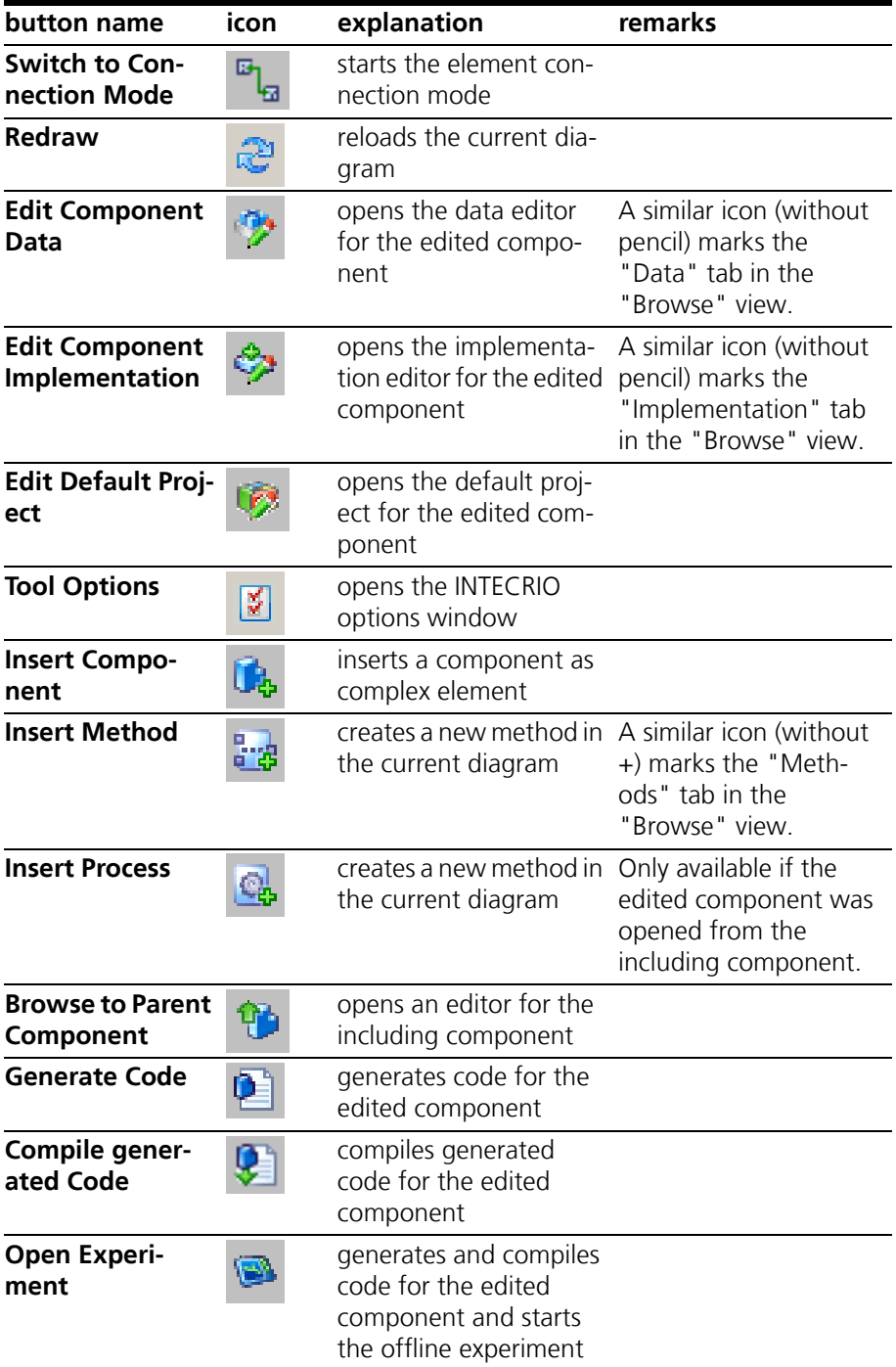

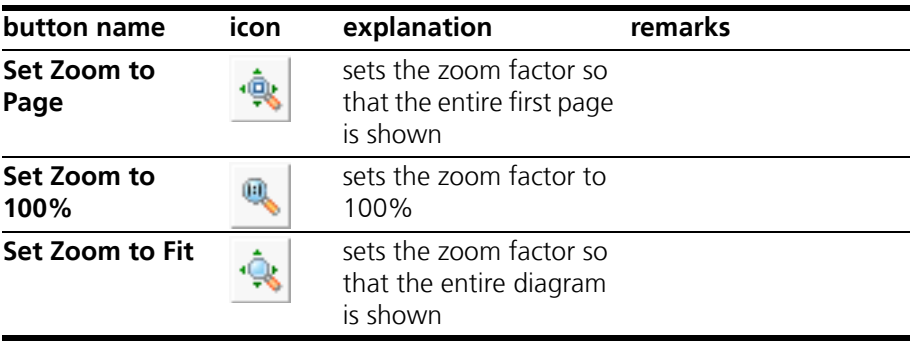

# <span id="page-35-0"></span>5.5 Icons in Tab Labels

<span id="page-35-2"></span>The following table lists the icons used in the labels of the various tabs of the block diagram editor.

<span id="page-35-1"></span>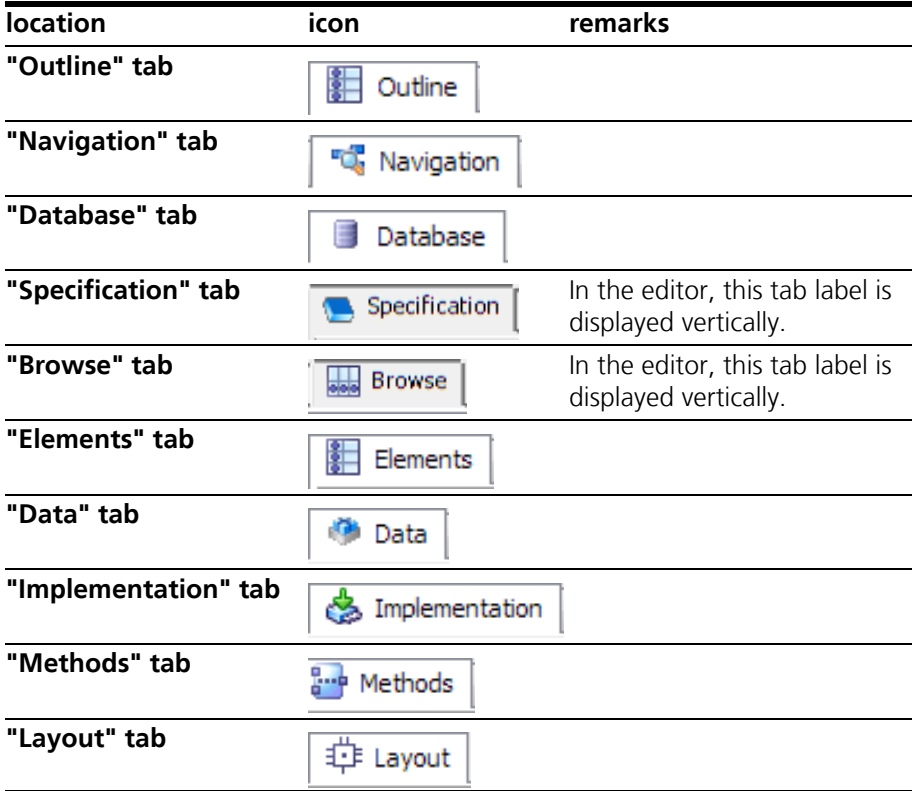

# <span id="page-36-1"></span><span id="page-36-0"></span>**6 ETAS Contact Addresses**

<span id="page-36-3"></span>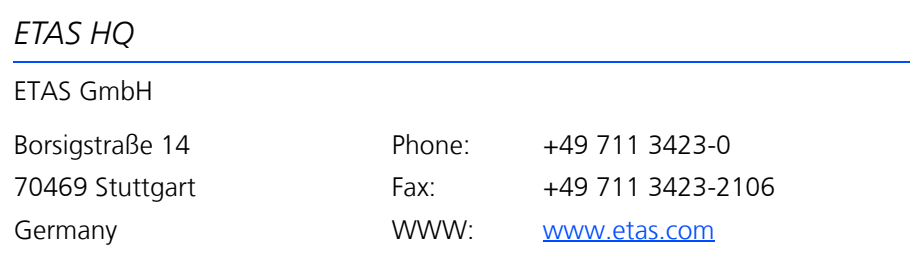

### <span id="page-36-2"></span>*ETAS Subsidiaries and Technical Support*

For details of your local sales office as well as your local technical support team and product hotlines, take a look at the ETAS website:

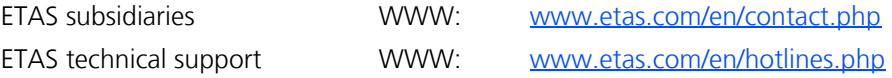

# <span id="page-38-0"></span>**Index**

#### **A**

Absolute [12](#page-11-0) Addition [8](#page-7-4) And [10](#page-9-3) Arithmetic Operators [8](#page-7-5) Array [20](#page-19-2)

### **B**

Between [11](#page-10-1) Break [14](#page-13-3)

### **C**

Case [11](#page-10-2) Case Operator [10](#page-9-2) characteristic line [22](#page-21-2) fixed [23](#page-22-2) group [23](#page-22-3) characteristic map [23](#page-22-4) fixed [25](#page-24-1) group [25](#page-24-2) comment [31](#page-30-1) Comparison Operators [8](#page-7-6) complex element [25](#page-24-3)

composite elements [20](#page-19-3)–[25](#page-24-4) array [20](#page-19-2) characteristic line [22](#page-21-2) characteristic map [23](#page-22-4) distribution [23](#page-22-5), [25](#page-24-5) matrix [21](#page-20-1) oneD table [23](#page-22-6) twoD table [25](#page-24-6) Constant [19](#page-18-3) Continuous Literal 0.0 [19](#page-18-4) Continuous Literal 1.0 [19](#page-18-5) Continuous Parameter [17](#page-16-3) Continuous Variable [16](#page-15-4) control flow elements [13](#page-12-3)–[15](#page-14-0) break [14](#page-13-3) if...then [13](#page-12-4) if...then...else [13](#page-12-5) switch [14](#page-13-4) while [14](#page-13-5)

#### **D**

Distribution [23](#page-22-5), [25](#page-24-5) Division [8](#page-7-7) dT [19](#page-18-6) dT Parameter [19](#page-18-7)

#### **E**

elements [16](#page-15-3)–[31](#page-30-2) array [20](#page-19-2) characteristic line [22](#page-21-2) characteristic map [23](#page-22-4) comment [31](#page-30-1) complex ~ [25](#page-24-3) composite [20](#page-19-3) constants [19](#page-18-3) distribution [23](#page-22-5), [25](#page-24-5) dT parameter [19](#page-18-7) hierarchy [30](#page-29-2) implementation cast [29](#page-28-2) included component [25](#page-24-3) literals [19](#page-18-8) matrix [21](#page-20-1) messages [17](#page-16-4) method argument [27](#page-26-1) method signature [26](#page-25-2) method-local variable [28](#page-27-3) miscellaneous [29](#page-28-3) oneD table [23](#page-22-6) parameters [17](#page-16-5) process signature [28](#page-27-4) real-time elements [17](#page-16-6) receive message [18](#page-17-1) resource [18](#page-17-2) return value [28](#page-27-5) scalar [16](#page-15-5) self [30](#page-29-3) send & receive message [18](#page-17-3) send message [18](#page-17-4) signature ~ [26](#page-25-3) system constants [19](#page-18-9) twoD table [25](#page-24-6) variables [16](#page-15-6) Enumeration Literal [19](#page-18-10) Enumeration Parameter [17](#page-16-7) Enum[eration Variable](#page-8-1) [16](#page-15-7) Equal 9 ETAS Contact Addresses [37](#page-36-3)

#### **G**

General toolbar [35](#page-34-1) Greater [9](#page-8-2) Greater or Equal [9](#page-8-3)

### **H**

hierarchy [30](#page-29-2)

### **I**

If...Then [13](#page-12-4)

If...Then...Else [13](#page-12-5) implementation cast [29](#page-28-2) included component [25](#page-24-3)

#### **L**

Literals [19](#page-18-8) local variable method [28](#page-27-3) process [28](#page-27-4) Logic Literal false [19](#page-18-11) Logic Literal true [19](#page-18-12) Logic Parameter [17](#page-16-8) Logic Variable [16](#page-15-8) Logical Operators [9](#page-8-4)

#### **M**

Matrix [21](#page-20-1) Max [11](#page-10-3) Messages [17](#page-16-4), [19](#page-18-7) method argument [27](#page-26-1) method signature elements [26](#page-25-2)–[28](#page-27-6) argument [27](#page-26-1) local variable [28](#page-27-3) return value [28](#page-27-5) Min [11](#page-10-4) miscellaneous [32](#page-31-4)–[36](#page-35-1) General toolbar [35](#page-34-1) properties [33](#page-32-2) scope [32](#page-31-5) tab label [36](#page-35-2) Tree pane [34](#page-33-1) miscellaneous elements [29](#page-28-3)–[31](#page-30-2) comment [31](#page-30-1) hierarchy [30](#page-29-2) implementation cast [29](#page-28-2) self [30](#page-29-3) Miscella[neous Operators](#page-7-8) [11](#page-10-5) Modulo 8 Multiplex Operator [10](#page-9-4) Multiplication [8](#page-7-9) Mux [10](#page-9-5)

### **N**

Navigation tab [34](#page-33-2) Negation [12](#page-11-1) Not [10](#page-9-6) Not Equal [9](#page-8-5)

#### **O**

OneD Table [23](#page-22-6)

operators [8](#page-7-3)–[12](#page-11-2) absolute [12](#page-11-0) addition [8](#page-7-4) and [10](#page-9-3) between [11](#page-10-1) case [11](#page-10-2) division [8](#page-7-7) equal [9](#page-8-1) greater [9](#page-8-2) greater or equal [9](#page-8-3) max [11](#page-10-3) min [11](#page-10-4) modulo [8](#page-7-8) multiplication [8](#page-7-9) mux [10](#page-9-5) negation [12](#page-11-1) not [10](#page-9-6) not equal [9](#page-8-5) or [10](#page-9-7) smaller [9](#page-8-6) smaller or equal [9](#page-8-7) subtraction [8](#page-7-10)  $Or 10$  $Or 10$ Outline tab [34](#page-33-3)

#### **P**

Parameters [17](#page-16-5) process signature elements [28](#page-27-4) Product liability disclaimer [5](#page-4-4) properties icons [33](#page-32-2)

#### **R**

real-time elements [17](#page-16-6) dT parameter [19](#page-18-7) messages [17](#page-16-4) receive message [18](#page-17-1) resource [18](#page-17-2) send & receive message [18](#page-17-3) send message [18](#page-17-4) Receive Message [18](#page-17-1) Resource [18](#page-17-2) return value [28](#page-27-5)

#### **S**

Safety Instructions technical state [6](#page-5-3) scalar elements [16](#page-15-5)–[20](#page-19-4) constants [19](#page-18-3) continuous literal 0.0 [19](#page-18-4) continuous literal 1.0 [19](#page-18-5) continuous parameter [17](#page-16-3) continuous variable [16](#page-15-4) dT parameter [19](#page-18-7)

enumeration literal [19](#page-18-10) enumeration parameter [17](#page-16-7) enumeration variable [16](#page-15-7) literals [19](#page-18-8) logic literal false [19](#page-18-11) logic literal true [19](#page-18-12) logic parameter [17](#page-16-8) logic variable [16](#page-15-8) messages [17](#page-16-4) parameters [17](#page-16-5) real-time elements [17](#page-16-6) receive message [18](#page-17-1) send & receive message [18](#page-17-3) send message [18](#page-17-4) signed discrete parameter [17](#page-16-9) signed discrete variable [16](#page-15-9) system constants [19](#page-18-9) unsigned discrete parameter [17](#page-16-10) unsigned discrete variable [16](#page-15-10) variables [16](#page-15-6) scope icon [32](#page-31-5) self [30](#page-29-3) Send & Receive Message [18](#page-17-3) Send Message [18](#page-17-4) signature elements [26](#page-25-3)–[29](#page-28-4) method argument [27](#page-26-1) method-local variable [28](#page-27-3) process-local variable [28](#page-27-4) return value [28](#page-27-5) Signed Discrete Parameter [17](#page-16-9) Signed [Discrete Variable](#page-8-6) [16](#page-15-9) Smaller 9 Smaller or Equal [9](#page-8-7) Subtraction [8](#page-7-10) Switch [14](#page-13-4) System Constant [19](#page-18-9)

### **T**

tab label [36](#page-35-2) Tree pane [34](#page-33-1) buttons [34](#page-33-4) TwoD Table [25](#page-24-6)

#### **U**

Unsigned Discrete Parameter [17](#page-16-10) Unsigned Discrete Variable [16](#page-15-10)

### **V**

Variables [16](#page-15-6)

### **W**

While [14](#page-13-5)